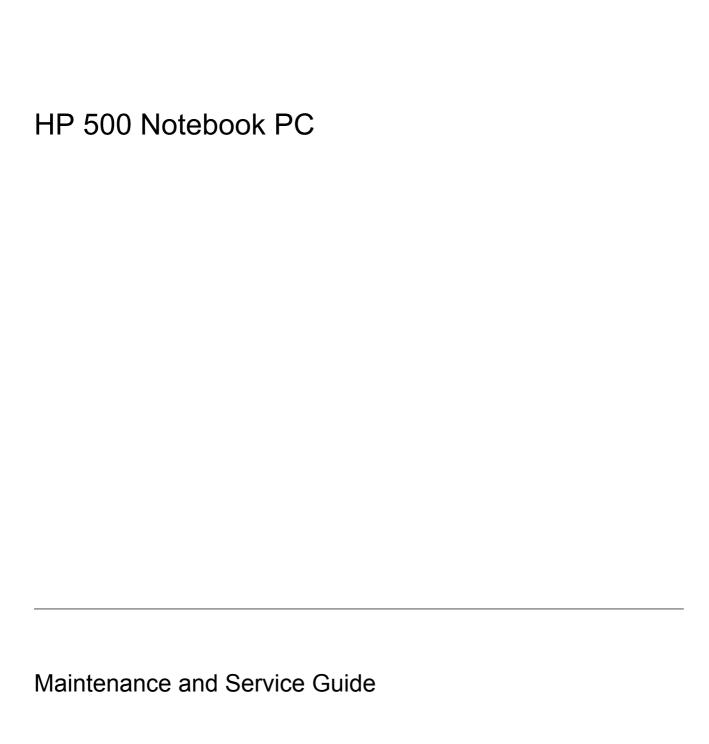

© Copyright 2006 Hewlett-Packard Development Company, L.P.

Microsoft and Windows are U.S. registered trademarks of Microsoft Corporation. Intel, Pentium, and Celeron are trademarks or registered trademarks of Intel Corporation or its subsidiaries in the United States and other countries. Bluetooth is a trademark owned by its proprietor and used by Hewlett-Packard Company under license.

The information contained herein is subject to change without notice. The only warranties for HP products and services are set forth in the express warranty statements accompanying such products and services. Nothing herein should be construed as constituting an additional warranty. HP shall not be liable for technical or editorial errors or omissions contained herein.

This guide is a troubleshooting reference used for maintaining and servicing the computer. It provides comprehensive information on identifying computer features, components, and spare parts; troubleshooting computer problems; and performing computer disassembly procedures.

First Edition: October 2006

Document Part Number: 434980-001

## **Table of contents**

### 1 Product description

| 2 | External component identification     |              |
|---|---------------------------------------|--------------|
|   | Top components                        | 4            |
|   | Pointing devices                      | 4            |
|   | Keys                                  | 5            |
|   | Buttons and lights                    | <del>6</del> |
|   | Front components                      | 7            |
|   | Right-side components                 | 8            |
|   | Left-side components                  | 🤇            |
|   | Bottom components                     | 10           |
| 3 | 3 Unknown user password               |              |
| 4 | Illustrated parts catalog             |              |
|   | Serial number location                | 12           |
|   | Computer major components             | 13           |
|   | Display assembly components           | 16           |
|   | Plastics/Hardware Kit                 | 17           |
|   | Mass storage devices                  | 18           |
|   | Miscellaneous parts                   | 19           |
|   | Sequential part number listing        | 20           |
| 5 | Removal and replacement procedures    |              |
|   | Preliminary replacement requirements  | 23           |
|   | Tools required                        | 23           |
|   | Service considerations                | 23           |
|   | Plastic parts                         | 23           |
|   | Cables and connectors                 | 23           |
|   | Drive handling                        | 24           |
|   | Grounding guidelines                  | 24           |
|   | Electrostatic discharge damage        | 24           |
|   | Packaging and transporting guidelines |              |
|   | Workstation guidelines                |              |
|   | Equipment guidelines                  |              |
|   | Component replacement procedures      |              |
|   | Serial number                         | 27           |
|   | Battery                               | 28           |

|   | Hard drive                                                           |     |
|---|----------------------------------------------------------------------|-----|
|   | Computer feet                                                        | 31  |
|   | Memory module                                                        | 31  |
|   | Mini PCI card module                                                 | 33  |
|   | Optical drive                                                        | 35  |
|   | Switch cover                                                         | 37  |
|   | Keyboard                                                             | 39  |
|   | Display assembly                                                     |     |
|   | Base enclosure                                                       |     |
|   | RTC battery                                                          |     |
|   | Fan assembly                                                         |     |
|   | Heat sink                                                            |     |
|   | Processor                                                            |     |
|   | Speaker                                                              |     |
|   | System board                                                         |     |
|   | PC Card assembly                                                     |     |
|   | TouchPad cable                                                       | 60  |
| 6 | Computer Setup                                                       |     |
| • | Computer Setup access                                                | 62  |
|   | Computer Setup defaults                                              |     |
|   | Computer Setup menus                                                 |     |
|   |                                                                      |     |
| 7 | Specifications                                                       |     |
|   | Computer specifications                                              |     |
|   | 14.1-inch, WXGA display specifications                               |     |
|   | 14.0-inch, WXGA display specifications                               |     |
|   | Hard drive specifications                                            |     |
|   | Primary 4-cell, Li-ion battery specifications                        |     |
|   | DVD±RW and CD-RW Super Multi Double-Layer Combo Drive specifications |     |
|   | DVD±RW/R and CD-RW Double-Layer Combo Drive specifications           |     |
|   | System DMA specifications                                            |     |
|   | System interrupt specifications                                      | 76  |
|   | System I/O address specifications                                    |     |
|   | System memory map specifications                                     | 79  |
| 8 | Screw listing                                                        |     |
|   | Phillips PM2.5×8.0 captive screw                                     | 81  |
|   | Phillips PM3.0×3.0 screw                                             |     |
|   | Phillips PM2.0×9.0 screw                                             |     |
|   | Phillips PM2.0×3.0 screw                                             |     |
|   | Phillips PM2.0×7.0 screw                                             |     |
|   | Phillips PM2.5×6.0 screw                                             |     |
| 0 | Packup and recovery                                                  |     |
| 3 | Backup and recovery  Backup                                          | 01  |
|   | Safeguarding your data                                               |     |
|   | Backing up the system                                                |     |
|   | Backing up specific files or folders                                 |     |
|   | J                                                                    | • • |

|      |                                                   | Backing up the entire hard drive                                        | 92             |
|------|---------------------------------------------------|-------------------------------------------------------------------------|----------------|
|      |                                                   | Backing up modifications made to the system                             |                |
|      |                                                   | Scheduling backups                                                      | 93             |
|      | Recovery                                          | · · · · · · · · · · · · · · · · · · ·                                   |                |
|      | Ž                                                 | Creating recovery discs (highly recommended)                            | 94             |
|      |                                                   | Performing a recovery                                                   | 95             |
|      |                                                   | Performing a recovery from the recovery discs                           | 95             |
|      |                                                   | Performing a recovery from the hard drive                               | 95             |
|      |                                                   | Initiating a recovery in Windows                                        | 95             |
|      |                                                   | Initiating a recovery from the hard drive recovery partition            | 95             |
| 10 C | Audio-in (<br>External r<br>RJ-11 (m<br>RJ-45 (ne | assignments t (headphone) (microphone) monitor odem) etwork) Serial Bus | 96<br>97<br>98 |
| 11 P | Power cord set                                    | requirements                                                            |                |
|      | Requirem                                          | nents for all countries                                                 | 100            |
|      | Requirem                                          | nents for specific countries                                            | 101            |
| 12 6 | Recycling                                         |                                                                         |                |
| 12 1 |                                                   |                                                                         | 102            |
|      | -                                                 |                                                                         |                |
|      | - 1                                               |                                                                         |                |
| nde  | ¥                                                 |                                                                         | 109            |

# 1 Product description

| Category     | Description                                                                                      | System board                                                     | System board           | System board          |
|--------------|--------------------------------------------------------------------------------------------------|------------------------------------------------------------------|------------------------|-----------------------|
|              |                                                                                                  | 910GML<br>without<br>wireless<br>local area<br>network<br>(WLAN) | 910GML<br>with<br>WLAN | 915GM<br>with<br>WLAN |
| Product Name | HP 500 Notebook PC                                                                               | V                                                                | <b>V</b>               | <b>V</b>              |
| Processors   | Intel® Pentium® M 740 (1.73 GHz) Processor 533-MHz front side bus (FSB), 1-MB L2 cache, socketed |                                                                  |                        | V                     |
|              | Intel Celeron® M Processor 400-MHz FSB, 512-KB L2 cache, socketed:                               |                                                                  |                        |                       |
|              | ICP 360M (1.40 GHz)                                                                              | √                                                                | <b>√</b>               |                       |
|              | ICP 350M (1.30 GHz)                                                                              | √                                                                | <b>√</b>               |                       |
| Chipset      | Intel 915GM                                                                                      |                                                                  |                        | <b>V</b>              |
|              | Intel 910GML                                                                                     | √                                                                | <b>V</b>               |                       |
|              | Southbridge: Intel ICH-6M                                                                        | √                                                                | <b>V</b>               | <b>√</b>              |
| Graphics     | UMA                                                                                              | √                                                                | <b>V</b>               | <b>√</b>              |
| Panels       | 14.1-inch, WXGA (16:10 aspect ratio) AntiGlare with wireless antenna transceivers and cables     |                                                                  | V                      | <b>V</b>              |
|              | 14.1-inch, WXGA (16:10 aspect ratio) AntiGlare without wireless antenna transceivers and cables  |                                                                  | √                      | √                     |
|              | 14.0-inch, WXGA (15:9 aspect ratio) AntiGlare with wireless antenna transceivers and cables      | √                                                                |                        |                       |
|              | 14.0-inch, WXGA (15:9 aspect ratio) AntiGlare without wireless antenna transceivers and cables   | $\checkmark$                                                     |                        |                       |
| Memory       | One SODIMM slot                                                                                  | <b>V</b>                                                         | $\checkmark$           | $\checkmark$          |
|              | Customer accessible/upgradable                                                                   |                                                                  |                        |                       |
|              | DDRII PC2-4200 (533 MHz)                                                                         | √                                                                | <b>√</b>               | √                     |
|              | 256-MB total system memory (256 MB × 1)                                                          | √                                                                | <b>V</b>               |                       |
|              | 512-MB total system memory (512 MB × 1)                                                          | √                                                                | √                      | √                     |
|              | 1024-MB total system memory (1024 MB × 1)                                                        | <b>√</b>                                                         | <b>√</b>               | <b>V</b>              |

| Category               | Description                                                  | System board                                                     | System board           | System board          |
|------------------------|--------------------------------------------------------------|------------------------------------------------------------------|------------------------|-----------------------|
|                        |                                                              | 910GML<br>without<br>wireless<br>local area<br>network<br>(WLAN) | 910GML<br>with<br>WLAN | 915GM<br>with<br>WLAN |
| Hard drives            | Supports all 9.5-mm, 2.5-inch hard drives                    | <b>√</b>                                                         | <b>V</b>               | <b>√</b>              |
|                        | Parallel ATA                                                 |                                                                  |                        |                       |
|                        | 60 GB, 5400 rpm                                              |                                                                  |                        | <b>V</b>              |
|                        | 40 GB, 4200 rpm                                              | √                                                                | <b>V</b>               | <b>V</b>              |
| Optical drives         | 12.7-mm tray load                                            | <b>√</b>                                                         | <b>V</b>               | <b>V</b>              |
| (fixed)                | Parallel ATA                                                 |                                                                  |                        |                       |
|                        | Fixed, no modular requirements (1 screw removal)             |                                                                  |                        |                       |
|                        | DVD±RW and CD-RW Super Multi Double-Layer Combo Drive        |                                                                  |                        | √                     |
|                        | DVD±RW/R and CD-RW Double-Layer Combo Drive                  | <b>√</b>                                                         | <b>V</b>               | <b>√</b>              |
| Diskette drive         | Supports external USB drive only                             | √                                                                | <b>√</b>               | <b>√</b>              |
| Audio                  | Conexant CX20468                                             | <b>√</b>                                                         | <b>V</b>               | <b>√</b>              |
|                        | Single speaker                                               |                                                                  |                        |                       |
|                        | Headphone and microphone jacks                               |                                                                  |                        |                       |
| Modem                  | Conexant CX20493 (Ultima UD2.0)                              | <b>√</b>                                                         |                        | <b>V</b>              |
|                        | Modem cable included                                         | <b>√</b>                                                         | <b>V</b>               | <b>V</b>              |
| Ethernet               | Intel 82562V                                                 | <b>√</b>                                                         | <b>V</b>               | <b>V</b>              |
|                        | Ethernet cable included                                      | √                                                                | <b>√</b>               | √                     |
|                        | S4/S5 wake on LAN                                            | √                                                                | <b>√</b>               | <b>√</b>              |
| Wireless               | Integrated wireless options by way of Mini PCI card:         |                                                                  |                        |                       |
|                        | Option for no wireless                                       |                                                                  |                        |                       |
|                        | WLAN antennae (2, configured in display assembly)            |                                                                  | <b>V</b>               | √                     |
|                        | Intel 2200 802.11b/g                                         |                                                                  | <b>V</b>               | <b>V</b>              |
| External media<br>card | One Type I/II PC Card slot, 16-bit PCMCIA and 32-bit CardBus | √                                                                | √                      | <b>V</b>              |
| Ports                  | VGA (Dsub 15-pin)                                            | √                                                                | V                      | √                     |
|                        | USB 2.0 (2)                                                  | √                                                                | <b>V</b>               | <b>V</b>              |
|                        | RJ-11 (modem)                                                | √                                                                |                        | <b>V</b>              |
|                        | RJ-45 (Ethernet, includes link and activity lights)          | √                                                                | <b>V</b>               | √                     |
|                        | Audio-out (stereo headphone)                                 | √                                                                | <b>√</b>               | √                     |
|                        | Audio-in (mono microphone)                                   |                                                                  |                        |                       |

| Category                      | Description                                                                                                  | System board                                                     | System board           | System board          |
|-------------------------------|----------------------------------------------------------------------------------------------------|------------------------------------------------------------------|------------------------|-----------------------|
|                               |                                                                                                    | 910GML<br>without<br>wireless<br>local area<br>network<br>(WLAN) | 910GML<br>with<br>WLAN | 915GM<br>with<br>WLAN |
|                               | 2-pin AC jack                                                                                                | V                                                                | <b>V</b>               | <b>√</b>              |
| Docking                       | Docking support                                                                                              |                                                                  |                        |                       |
| Keyboard/<br>pointing devices | Keyboard with embedded numeric keypad                                                                        | V                                                                | V                      | V                     |
|                               | TouchPad with 2 buttons and one-way scroll                                                                   | <b>V</b>                                                         | <b>V</b>               | <b>V</b>              |
| Power requirements            | 4-cell, 2.2 AH Li-ion battery (32 WHr)                                                                       | <b>V</b>                                                         | √                      | <b>√</b>              |
|                               | NOTE The HP 500 Notebook PC does not support Smart Battery technology.                                       |                                                                  |                        |                       |
|                               | 65-W AC adapter with localized cable plug support (2-wire plug with ground pin, supports 2-pin DC connector) | V                                                                | V                      | V                     |
|                               | NOTE The HP 500 Notebook PC does not support Smart AC adapter technology.                                    |                                                                  |                        |                       |
| Security                      | Security cable slot                                                                                          | <b>√</b>                                                         | V                      | √                     |
| Operating system              | Preinstalled:                                                                                                |                                                                  |                        |                       |
|                               | Microsoft® Windows® XP Home (SP2)                                                                            | V                                                                | V                      | <b>V</b>              |
|                               | FreeDOS                                                                                                    | V                                                                | <b>√</b>               |                       |
|                               | Red Flag Linux (in the People's Republic of China only)                                                      |                                                                  | <b>V</b>               | <b>V</b>              |
| Serviceability                | End-user replaceable parts:                                                                                  |                                                                  |                        |                       |
|                               | Hard drive                                                                                                   | <b>√</b>                                                         | <b>V</b>               | <b>√</b>              |
|                               | Memory module                                                                                                | <b>√</b>                                                         | √                      | <b>V</b>              |
|                               | Mini PCI card module                                                                                         |                                                                  | √                      | <b>V</b>              |
|                               | Battery (system)                                                                                             | √                                                                | <b>V</b>               | <b>V</b>              |
|                               | AC adapter                                                                                                   | <b>V</b>                                                         | <b>√</b>               | <b>V</b>              |

## 2 External component identification

## **Top components**

### **Pointing devices**

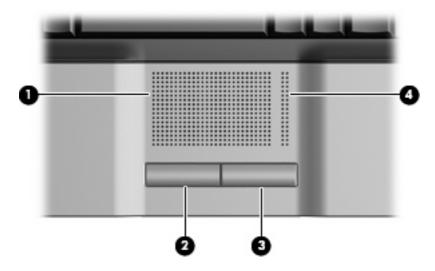

| Item | Component             | Function                                                        |
|------|-----------------------|-----------------------------------------------------------------|
| (1)  | TouchPad              | Moves the pointer and selects or activates items on the screen. |
| (2)  | Left TouchPad button  | Functions like the left button on an external mouse.            |
| (3)  | Right TouchPad button | Functions like the right button on an external mouse.           |
| (4)  | TouchPad scroll zone  | Scrolls up or down.                                             |

## Keys

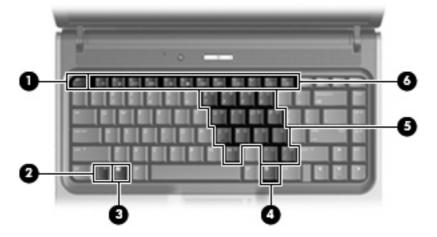

| Item | Component                    | Function                                                                                                  |
|------|------------------------------|----------------------------------------------------------------------------------------------------|
| (1)  | esc key                      | Displays system information when pressed in combination with the fn key.                                  |
| (2)  | fn key                       | Executes frequently used system functions when pressed in combination with a function key or the esc key. |
| (3)  | Windows logo key             | Displays the Windows Start menu.                                                                          |
| (4)  | Windows applications key     | Displays a shortcut menu for items beneath the pointer.                                                   |
| (5)  | Embedded numeric keypad keys | Can be used like the keys on an external numeric keypad.                                                  |
| (6)  | Function keys                | Execute frequently used system functions when pressed in combination with the fn key.                     |

ENWW Top components

5

## **Buttons and lights**

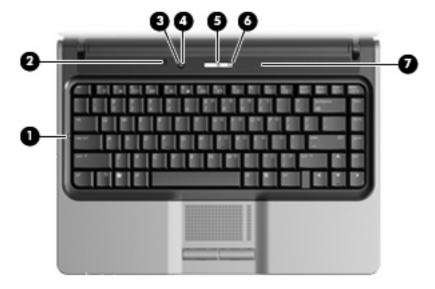

| Item | Component                            | Function                                                                                                    |
|------|--------------------------------------|----------------------------------------------------------------------------------------------------|
| (1)  | Caps lock light                      | On: Caps lock is on.                                                                                                    |
| (2)  | Internal display switch              | Turns off the display if the display is closed while the power is on.                                                                                                   |
| (3)  | Wireless button (select models only) | Turns the wireless feature on or off, but does not create a wireless connection.                                                                                        |
|      |                                      | NOTE A wireless network must be set up in order to establish a wireless connection.                                                                                     |
| (4)  | Wireless light (select models only)  | Blue: An integrated wireless device, such as a wireless local area network (WLAN) device and/or a Bluetooth® device, is turned on.                                      |
|      |                                      | Off: All wireless devices are turned off.                                                                                                    |
| (5)  | Power button                         | <ul> <li>When the computer is off, press the button to turn on the<br/>computer.</li> </ul>                                                                             |
|      |                                      | <ul> <li>When the computer is on, press the button to enter<br/>hibernation.</li> </ul>                                                                                 |
|      |                                      | <ul> <li>When the computer is in standby, press the button briefly to<br/>exit standby.</li> </ul>                                                                      |
|      |                                      | <ul> <li>When the computer is in hibernation, press the button briefly<br/>to exit hibernation.</li> </ul>                                                              |
|      |                                      | If the computer has stopped responding and Windows shutdown procedures cannot be used, press and hold the power button for at least 5 seconds to turn off the computer. |
| (6)  | Power light                          | On: The computer is on.                                                                                                    |
|      |                                      | Blinking: The computer is in standby.                                                                                                    |
|      |                                      | Off: The computer is off or in hibernation.                                                                                                    |
| (7)  | Speaker                              | Produces sound.                                                                                                    |

## **Front components**

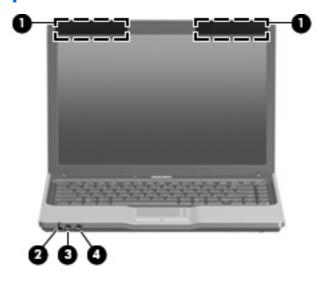

| Item | Component                              | Function                                                                                                    |  |
|------|----------------------------------------|----------------------------------------------------------------------------------------------------|--|
| (1)  | Wireless antennae (select models only) | Send and receive signals from one or more wireless devices.                                                                                                    |  |
| (2)  | Battery light                          | <ul> <li>On: A battery is charging.</li> <li>Blinking: A battery that is the only available power source has reached a low-battery condition. When the battery reaches a critical low-battery condition, the battery light begins to blink rapidly.</li> <li>Off: If the computer is plugged into an external power source, the light turns off when all batteries in the computer are fully charged. If the computer is not plugged into an external power source, the light stays off until the battery reaches a low-battery condition.</li> </ul> |  |
| (3)  | Audio-out (headphone) jack             | Produces sound when connected to optional stereo speakers, headphones, ear buds, or a headset.                                                                                                    |  |
| (4)  | Audio-in (microphone) jack             | Connects an optional computer headset microphone, stereo ar microphone, or monaural microphone.                                                                                                    |  |

ENWW Front components

## **Right-side components**

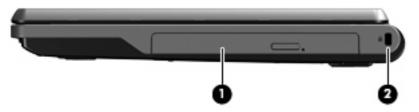

| Item | Component           | Function                                             |                                                                                                    |
|------|---------------------|------------------------------------------------------|----------------------------------------------------------------------------------------------------|
| (1)  | Optical drive       | Reads an optical disc.                               |                                                                                                    |
| (2)  | Security cable slot | Attaches an optional security cable to the computer. |                                                                                                    |
|      |                     | =======================================              | <b>NOTE</b> The security cable is designed to act as a deterrent, but it may not prevent the computer from being mishandled or stolen. |

## **Left-side components**

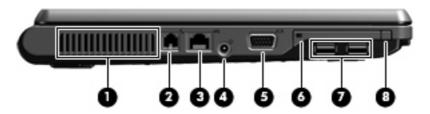

| Item | Component                               | Function                                                                                                    |  |
|------|-----------------------------------------|----------------------------------------------------------------------------------------------------|--|
| (1)  | Vent                                    | Enables airflow to cool internal components.                                                                                                    |  |
|      |                                         | CAUTION To prevent overheating, do not obstruct vents. Use the computer only on a hard, flat surface. Do not allow another hard surface, such as an adjoining optional printer, or a soft surface, such as pillows or thick rugs or clothing, to block airflow. |  |
|      |                                         | NOTE The computer fan starts up automatically to cool internal components and prevent overheating. It is normal for the internal fan to cycle on and off during routine operation.                                                                              |  |
| (2)  | RJ-11 (modem) jack (select models only) | Connects a modem cable.                                                                                                    |  |
| (3)  | RJ-45 (network) jack                    | Connects a network cable.                                                                                                    |  |
| (4)  | Power connector                         | Connects an AC adapter.                                                                                                    |  |
|      |                                         | NOTE The HP 500 Notebook PC does not support Smart AC adapter technology.                                                                                                    |  |
| (5)  | External monitor port                   | Connects an optional VGA external monitor or projector.                                                                                                    |  |
| (6)  | PC Card slot                            | Supports optional Type I or Type II 32-bit (CardBus) or 16-bit PC Cards.                                                                                                    |  |
| (7)  | USB ports (2)                           | Connect an optional USB device.                                                                                                    |  |
| (8)  | PC Card eject button                    | Ejects the PC Card from the PC Card slot.                                                                                                    |  |

ENWW Left-side components

## **Bottom components**

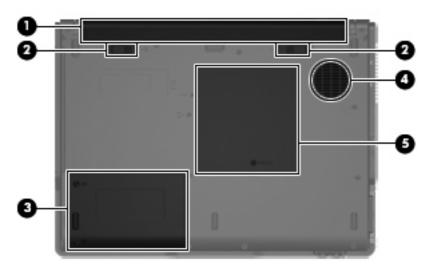

| Item | Component                   | Functi                                       | Function                                                                                                    |  |
|------|-----------------------------|----------------------------------------------|----------------------------------------------------------------------------------------------------|--|
| (1)  | Battery bay                 | Holds                                        | Holds the battery.                                                                                                    |  |
|      |                             | 3-3-37                                       | NOTE The HP 500 Notebook PC does not support Smart Battery technology.                                                                                                    |  |
| (2)  | Battery release latches (2) | Releas                                       | se the battery from the battery bay.                                                                                                    |  |
| (3)  | Hard drive bay              | Holds the hard drive.                        |                                                                                                    |  |
| (4)  | Vent                        | Enables airflow to cool internal components. |                                                                                                    |  |
|      |                             | $\triangle$                                  | <b>CAUTION</b> To prevent overheating, do not obstruct vents. Use the computer only on a hard, flat surface. Do not allow another hard surface, such as an adjoining optional printer, or a soft surface, such as pillows or thick rugs or clothing, to block airflow. |  |
|      |                             | 399                                          | <b>NOTE</b> The computer fan starts up automatically to cool internal components and prevent overheating. It is normal for the internal fan to cycle on and off during routine operation.                                                                              |  |
| (5)  | Memory module compartment   | Contains the memory module slot.             |                                                                                                    |  |

## 3 Unknown user password

If the computer you are servicing has an unknown user password, follow these steps to clear the password.

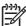

**NOTE** These steps also clear CMOS.

Before disassembling the computer, follow these steps:

- 1. Shut down the computer. If you are unsure whether the computer is off or in hibernation, turn the computer on, and then shut it down through the operating system.
- 2. Disconnect all external devices connected to the computer.
- 3. Disconnect the power cord.
- 4. Remove the battery (see <u>Battery on page 28</u>).
- 5. Remove the real-time clock (RTC) battery (see RTC battery on page 48).
- 6. Wait approximately 5 minutes.
- 7. Replace the RTC battery and reassemble the computer.
- 8. Connect AC power to the computer. Do not reinsert any batteries at this time.
- 9. Turn on the computer.

All passwords and all CMOS settings have been cleared.

## 4 Illustrated parts catalog

### **Serial number location**

When ordering parts or requesting information, provide the computer serial number and model number located on the bottom of the computer.

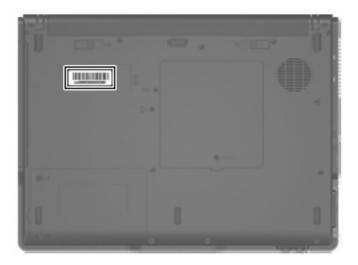

## **Computer major components**

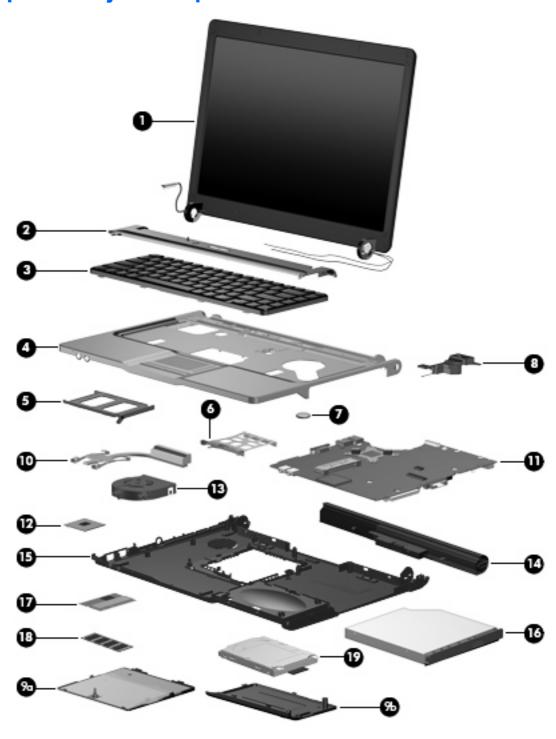

| ltem | Description                                                                                                    | Spare part number |  |
|------|----------------------------------------------------------------------------------------------------|-------------------|--|
| (1)  | Display assemblies                                                                                                    |                   |  |
|      | 14.1-inch, WXGA AntiGlare display assembly for use only with computer models with wireless LAN capability (includes wireless antenna transceivers and cables) | 438550-001        |  |

| Item | Description                                                                                                    | Spare part number |
|------|----------------------------------------------------------------------------------------------------|-------------------|
|      | 14.1-inch, WXGA AntiGlare display assembly for use only with computer models without wireless LAN capability                                                  | 438549-001        |
|      | 14.0-inch, WXGA AntiGlare display assembly for use only with computer models with wireless LAN capability (includes wireless antenna transceivers and cables) | 438548-001        |
|      | 14.0-inch, WXGA AntiGlare display assembly for use only with computer models without wireless LAN capability                                                  | 438547-001        |
| (2)  | Switch covers                                                                                                    |                   |
|      | For use only with computer models with wireless LAN capability (includes wireless button and wireless light)                                                  | 438561-001        |
|      | For use only with computer models without wireless LAN capability                                                                                             | 438560-001        |
| (3)  | Keyboards                                                                                                    |                   |
|      | Brazil                                                                                                    | 438531-001        |
|      | The Czech Republic                                                                                                    | 438531-001        |
|      | Europe                                                                                                    | 438531-002        |
|      | France                                                                                                    | 438531-001        |
|      | Greece                                                                                                    | 438231-151        |
|      | Hungary                                                                                                    | 438231-211        |
|      | Israel                                                                                                    | 438531-BB1        |
|      | Latin America                                                                                                    | 438231-161        |
|      | Poland                                                                                                    | 438231-241        |
|      | Russia                                                                                                    | 438231-251        |
|      | Saudi Arabia                                                                                                    | 438231-171        |
|      | Slovakia                                                                                                    | 438231-231        |
|      | Slovenia                                                                                                    | 438231-BA1        |
|      | South Africa                                                                                                    | 438231-AR1        |
|      | Thailand                                                                                                    | 438231-281        |
|      | Turkey                                                                                                    | 438231-141        |
|      | The United Kingdom                                                                                                    | 438231-031        |
|      | The United States                                                                                                    | 438231-001        |
| 4)   | Top cover (includes TouchPad and TouchPad cable)                                                                                                    | 438522-001        |
|      | TouchPad cable (not illustrated)                                                                                                    | 438562-001        |
| (5)  | PC Card slot bezel                                                                                                    | 438527-001        |
| (6)  | PC Card assembly                                                                                                    | 438551-001        |
| (7)  | RTC battery                                                                                                    | 438556-001        |
| (8)  | Speaker                                                                                                    | 438559-001        |
|      | Plastics/Hardware Kit                                                                                                    | 438552-001        |

| Item | Description                                                                                                    | Spare part number                                                                |
|------|----------------------------------------------------------------------------------------------------|----------------------------------------------------------------------------------|
| (9a) | Memory/Mini PCI card module cover (includes 1 captive screw, secured by a C clip)                                                                                                    |                                                                                  |
| (9b) | Hard drive cover (includes 2 captive screws, secured by C clips)                                                                                                    |                                                                                  |
| (10) | Heat sink (includes thermal paste)                                                                                                    | 438529-001                                                                       |
| (11) | System boards                                                                                                    |                                                                                  |
|      | 915GM (for use only with computer models with wireless LAN capability)                                                                                                    | 438521-001                                                                       |
|      | 910GML (for use only with computer models with wireless LAN capability)                                                                                                    | 438520-001                                                                       |
|      | 910GML (for use only with computer models without wireless LAN capability)                                                                                                    | 438519-001                                                                       |
| (12) | Processors (include thermal paste)                                                                                                    |                                                                                  |
|      | Intel Pentium M 740 1.73-GHz processor                                                                                                    | 438555-001                                                                       |
|      | Intel Celeron M 360 1.40-GHz processor                                                                                                    | 438554-001                                                                       |
|      | Intel Celeron M 350 1.30-GHz processor                                                                                                    | 438553-001                                                                       |
| (13) | Fan assembly                                                                                                    | 438528-001                                                                       |
| (14) | 4-cell, 2.2-AH Battery                                                                                                    | 438518-001                                                                       |
| (15) | Base enclosure (includes 6 rubber feet, not illustrated)                                                                                                    | 438517-001                                                                       |
|      | Rubber Feet Kit (includes 6 rubber feet, not illustrated)                                                                                                    | 438557-001                                                                       |
| (16) | Optical drives (include bezel and optical drive bracket)                                                                                                    |                                                                                  |
|      | DVD±RW and CD-RW Super Multi Double-Layer Combo Drive                                                                                                    | 438523-001                                                                       |
|      | DVD±RW/R and CD-RW Double-Layer Combo Drive                                                                                                    | 438524-001                                                                       |
| (17) | <b>802.11b/g Mini PCI card WLAN module</b> for use in the countries listed below. These countries are categorized as most of the world (MOW):                                                                                                    | 390501-001                                                                       |
|      | Argentina, Brazil, Canada, Chile, Mexico, Taiwan, the United States                                                                                                    |                                                                                  |
|      | <b>802.11b/g Mini PCI card WLAN module</b> for use in the countries listed below. These countries are categorized as the rest of the world (ROW):                                                                                                    | 390501-002                                                                       |
|      | Australia, Austria, Belarus, Belgium, Brunei, Bulgaria, Croatia, Cyprus, the Czech Rep Finland, France, Germany, Greece, Hong Kong, Hungary, Iceland, India, Indonesia, Irr Jordan, Kuwait, Latvia, Lithuania, Luxembourg, Malaysia, the Netherlands, New Zeala the People's Republic of China, the Philippines, Poland, Portugal, Romania, Russia, S Slovakia, Slovenia, South Africa, South Korea, Spain, Sri Lanka, Sweden, Switzerland Arab Emirates, the United Kingdom, Ukraine | eland, Israel, Italy, Japan,<br>nd, Norway, Pakistan,<br>audi Arabia, Singapore, |
| (18) | Memory modules, 1-DIMM                                                                                                    |                                                                                  |
|      | PC2-4200, 512 MB                                                                                                    | 438546-001                                                                       |
|      | PC2-4200, 256 MB                                                                                                    | 438545-001                                                                       |
|      | PC2-3200, 256 MB                                                                                                    | 438544-001                                                                       |
| (19) | Hard drives (include hard drive bracket and connector)                                                                                                    |                                                                                  |
|      | 5400 rpm, 60 GB                                                                                                    | 438526-001                                                                       |
|      | 4200 rpm, 40 GB                                                                                                    | 438525-001                                                                       |

## **Display assembly components**

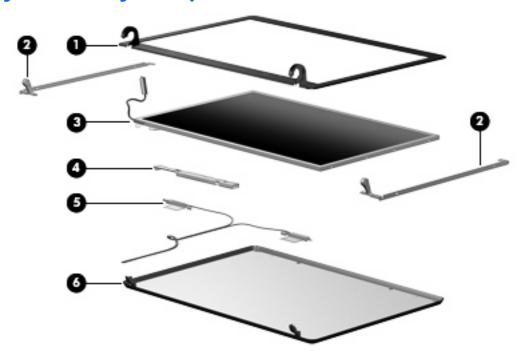

| Description                                                                                                    | Spare part number                                                                                                    |  |  |
|----------------------------------------------------------------------------------------------------|----------------------------------------------------------------------------------------------------|--|--|
| Display bezels                                                                                                    |                                                                                                    |  |  |
| For use with 14.1-inch display panels                                                                                       | 438535-001                                                                                                    |  |  |
| For use with 14.0-inch display panels                                                                                       | 438534-001                                                                                                    |  |  |
| Display Hinge Kit                                                                                                    | 438536-001                                                                                                    |  |  |
| Display panels                                                                                                    |                                                                                                    |  |  |
| 14.1-inch, WXGA AntiGlare display panel                                                                                     | 438541-001                                                                                                    |  |  |
| 14.0-inch, WXGA AntiGlare display panel                                                                                     | 438540-001                                                                                                    |  |  |
| Display inverter                                                                                                    | 438530-001                                                                                                    |  |  |
| Wireless Antenna Kit (includes transceivers and cables)                                                                     | 438516-001                                                                                                    |  |  |
| Display enclosures                                                                                                    |                                                                                                    |  |  |
| For use only with computer models with wireless LAN capability (includes logo and wireless antenna transceivers and cables) | 438539-001                                                                                                    |  |  |
| For use only with computer models without wireless LAN capability (includes logo)                                           | 438538-001                                                                                                    |  |  |
| Display Cable Kit (not illustrated)                                                                                         | 438537-001                                                                                                    |  |  |
| Display Label Kit (not illustrated)                                                                                         | 438533-001                                                                                                    |  |  |
| Display Screw Kit (not illustrated)                                                                                         | 438543-001                                                                                                    |  |  |
| Display Screw Cover Kit (not illustrated)                                                                                   | 438542-001                                                                                                    |  |  |
|                                                                                                    | For use with 14.1-inch display panels  For use with 14.0-inch display panels  Display Hinge Kit  Display panels  14.1-inch, WXGA AntiGlare display panel  14.0-inch, WXGA AntiGlare display panel  Display inverter  Wireless Antenna Kit (includes transceivers and cables)  Display enclosures  For use only with computer models with wireless LAN capability (includes logo and wireless antenna transceivers and cables)  For use only with computer models without wireless LAN capability (includes logo)  Display Cable Kit (not illustrated)  Display Screw Kit (not illustrated) |  |  |

## **Plastics/Hardware Kit**

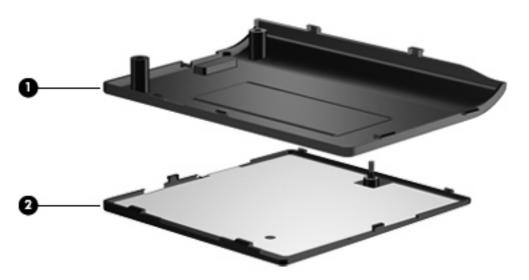

| Item Description Spare part number |                                                                                   | Spare part number |
|------------------------------------|-----------------------------------------------------------------------------------|-------------------|
|                                    | Plastics/Hardware Kit 438552-001                                                  |                   |
|                                    |                                                                                   |                   |
| (1)                                | Hard drive cover (includes 2 captive screws, secured by C clips)                  |                   |
| (2)                                | Memory/Mini PCI card module cover (includes 1 captive screw, secured by a C clip) |                   |

ENWW Plastics/Hardware Kit 17

## **Mass storage devices**

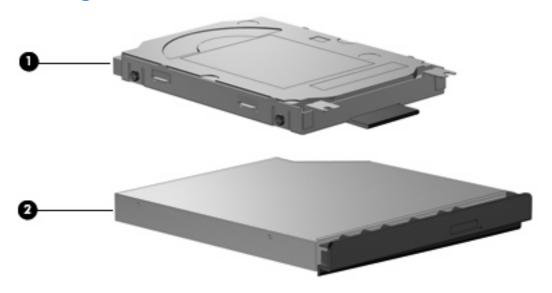

| Item                                          | Description                                           | Spare part number |  |
|-----------------------------------------------|-------------------------------------------------------|-------------------|--|
| (1) Hard drives (include frame and connector) |                                                       |                   |  |
|                                               | 5400 rpm, 60 GB                                       | 438526-001        |  |
|                                               | 4200 rpm, 40 GB                                       | 438525-001        |  |
| (2)                                           | Optical drives (include bezel and bracket)            |                   |  |
|                                               | DVD±RW/R and CD-RW Double-Layer Combo Drive           | 438524-001        |  |
|                                               | DVD±RW and CD-RW Super Multi Double-Layer Combo Drive | 438523-001        |  |

## **Miscellaneous parts**

| Description                      | Spare part number |
|----------------------------------|-------------------|
| 65-watt AC adapter               | 418872-001        |
| Power cords:                     |                   |
| Australia                        | 350055-011        |
| Brazil                           | 350055-201        |
| Denmark                          | 350055-081        |
| Europe                           | 350055-021        |
| French Canada                    | 350055-DB1        |
| Israel                           | 350055-BB1        |
| Italy                            | 350055-061        |
| Japan                            | 350055-291        |
| Korea                            | 350055-AD1        |
| People's Republic of China       | 350055-AA1        |
| Switzerland                      | 350055-BG1        |
| The United Kingdom               | 350055-031        |
| The United States                | 350055-001        |
| Screw Kit                        | 438558-001        |
| Phillips PM3.0×3.0 screw         |                   |
| Phillips PM2.5×8.0 captive screw |                   |
| Phillips PM2.5×6.0 screw         |                   |
| Phillips PM2.0×9.0 screw         |                   |
| Phillips PM2.0×3.0 screw         |                   |

ENWW Miscellaneous parts 19

## **Sequential part number listing**

| Spare part number | Description                                                                                                    |
|-------------------|----------------------------------------------------------------------------------------------------|
| 350055-001        | Power cord use in the United States                                                                                                    |
| 350055-011        | Power cord for use in Australia                                                                                                    |
| 350055-021        | Power cord for use in Europe                                                                                                    |
| 350055-031        | Power cord for use in the United Kingdom                                                                                                    |
| 350055-061        | Power cord for use in Italy                                                                                                    |
| 350055-081        | Power cord for use in Denmark                                                                                                    |
| 350055-201        | Power cord for use in Brazil                                                                                                    |
| 350055-291        | Power cord for use in Japan                                                                                                    |
| 350055-AA1        | Power cord for use in the People's Republic of China                                                                                                    |
| 350055-AD1        | Power cord for use in Korea                                                                                                    |
| 350055-BB1        | Power cord for use in Israel                                                                                                    |
| 350055-BG1        | Power cord for use in Switzerland                                                                                                    |
| 350055-DB1        | Power cord for use in French Canada                                                                                                    |
| 390501-001        | 802.11b/g Mini PCI card WLAN module for use in the MOW countries listed below:                                                                                                    |
|                   | Argentina, Brazil, Canada, Chile, Mexico, Taiwan, the United States                                                                                                    |
| 390501-002        | 802.11b/g Mini PCI card WLAN module for use in the ROW countries listed below:                                                                                                    |
|                   | Australia, Austria, Belarus, Belgium, Brunei, Bulgaria, Croatia, Cyprus, the Czech Republic, Denmark, Estonia, Finland, France, Germany, Greece, Hong Kong, Hungary, Iceland, India, Indonesia, Ireland, Israel, Italy, Japan, Jordan, Kuwait, Latvia, Lithuania, Luxembourg, Malaysia, the Netherlands, New Zealand, Norway, Pakistan, the People's Republic of China, the Philippines, Poland, Portugal, Romania, Russia, Saudi Arabia, Singapore, Slovakia, Slovenia, South Africa, South Korea, Spain, Sri Lanka, Sweden, Switzerland, Thailand, Turkey, the United Arab Emirates, the United Kingdom, Ukraine |
| 418872-001        | 65-watt AC adapter                                                                                                    |
| 438515-001        | Wireless Antenna Kit (includes wireless antenna transceivers and cables)                                                                                                    |
| 438517-001        | Base enclosure (includes 6 rubber feet)                                                                                                    |
| 438518-001        | 4-cell, 2.2-AH battery                                                                                                    |
| 438519-001        | 910GML system board for use only with computer models without wireless LAN capability                                                                                                    |
| 438520-001        | 910GML system board for use only with computer models with wireless LAN capability                                                                                                    |
| 438521-001        | 915GML system board for use only with computer models with wireless LAN capability                                                                                                    |
| 438522-001        | Top cover (includes TouchPad and TouchPad cable)                                                                                                    |
| 438523-001        | DVD±RW and CD-RW Super Multi Double-Layer Combo Drive (includes bezel and optical drive bracket)                                                                                                    |
| 438524-001        | DVD±RW/R and CD-RW Double-Layer Combo Drive (includes bezel and optical drive bracket)                                                                                                    |
| 438525-001        | 4200-rpm, 40-GB hard drive (includes bracket and connector)                                                                                                    |
| 438526-001        | 5400-rpm, 60-GB hard drive (includes bracket and connector                                                                                                    |
|                   |                                                                                                    |

| Spare part number | Description                                                                                                    |
|-------------------|----------------------------------------------------------------------------------------------------|
| 438527-001        | PC Card slot bezel                                                                                                    |
| 438528-001        | Fan assembly                                                                                                    |
| 438529-001        | Heat sink                                                                                                    |
| 438530-001        | Display inverter                                                                                                    |
| 438531-001        | Keyboard for use in the United States                                                                                                    |
| 438531-021        | Keyboard for use internationally                                                                                                    |
| 438531-031        | Keyboard for use in the United Kingdom                                                                                                    |
| 438531-051        | Keyboard for use in France                                                                                                    |
| 438531-141        | Keyboard for use in Turkey                                                                                                    |
| 438531-151        | Keyboard for use in Greece                                                                                                    |
| 438531-161        | Keyboard for use in Latin America                                                                                                    |
| 438531-171        | Keyboard for use in Saudi Arabia                                                                                                    |
| 438531-201        | Keyboard for use in Brazil                                                                                                    |
| 438531-211        | Keyboard for use in Hungary                                                                                                    |
| 438531-221        | Keyboard for use in the Czech Republic                                                                                                    |
| 438531-231        | Keyboard for use in Slovakia                                                                                                    |
| 438531-251        | Keyboard for use in Russia                                                                                                    |
| 438531-281        | Keyboard for use in Thailand                                                                                                    |
| 438531-AR1        | Keyboard for use in South Africa                                                                                                    |
| 438531-BA1        | Keyboard for use in Slovenia                                                                                                    |
| 438531-BB1        | Keyboard for use in Istral                                                                                                    |
| 438533-001        | Display Label Kit                                                                                                    |
| 438534-001        | Display Bezel Kit (for use only with 14.0-inch display assemblies                                                                             |
| 438535-001        | Display Bezel Kit (for use only with 14.1-inch display assemblies                                                                             |
| 438536-001        | Display Hinge Kit                                                                                                    |
| 438537-001        | Display Cable Kit                                                                                                    |
| 438538-001        | Display enclosure for use only with computer models without wireless LAN capability (includes logo)                                           |
| 438539-001        | Display enclosure for use only with computer models with wireless LAN capability (includes logo and wireless antenna transceivers and cables) |
| 438540-001        | 14.0-inch WXGA AntiGlare display panel                                                                                                    |
| 438541-001        | 14.1-inch WXGA AntiGlare display panel                                                                                                    |
| 438542-001        | Display Screw Cover Kit                                                                                                    |
| 438543-001        | Display Screw Kit                                                                                                    |
| 438544-001        | 1-DIMM, PC2-3200, 256-MB memory module                                                                                                    |

| Spare part number | Description                                                                                                    |
|-------------------|----------------------------------------------------------------------------------------------------|
| 434545-001        | 1-DIMM, PC2-4200, 256-MB memory module                                                                                                    |
| 438546-001        | 1-DIMM, PC2-4200, 512-MB memory module                                                                                                    |
| 438547-001        | 14.0-inch WXGA AntiGlare display assembly for use only with computer models without wireless LAN capability                                                  |
| 438548-001        | 14.0-inch WXGA AntiGlare display assembly for use only with computer models with wireless LAN capability (includes wireless antenna transceivers and cables) |
| 438549-001        | 14.0-inch WXGA AntiGlare display assembly for use only with computer models without wireless LAN capability                                                  |
| 438550-001        | 14.0-inch WXGA AntiGlare display assembly for use only with computer models with wireless LAN capability (includes wireless antenna transceivers and cables) |
| 438551-001        | PC Card assembly                                                                                                    |
| 438552-001        | Plastics/Hardware Kit                                                                                                    |
| 438553-001        | Intel Celeron M 350 1.30-GHz processor (includes thermal paste)                                                                                              |
| 438554-001        | Intel Celeron M 360 1.40-GHz processor (includes thermal paste)                                                                                              |
| 438555-001        | Intel Pentium M 740 1.73-GHz processor (includes thermal paste)                                                                                              |
| 438556-001        | RTC battery                                                                                                    |
| 438557-001        | Rubber Feet Kit                                                                                                    |
| 438558-001        | Screw Kit                                                                                                    |
| 438559-001        | Speaker                                                                                                    |
| 438560-001        | Switch cover for use only with computer models without wireless LAN capability                                                                               |
| 438561-001        | Switch cover for use only with computer models with wireless LAN capability (includes wireless button and wireless light)                                    |
| 438562-001        | TouchPad cable                                                                                                    |

## 5 Removal and replacement procedures

### **Preliminary replacement requirements**

### **Tools required**

You will need the following tools to complete the removal and replacement procedures:

- Magnetic screwdriver
- Phillips P0 and P1 screwdrivers
- Flat-bladed screwdriver

### Service considerations

The following sections include some of the considerations that you should keep in mind during disassembly and assembly procedures.

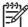

**NOTE** As you remove each subassembly from the computer, place the subassembly (and all accompanying screws) away from the work area to prevent damage.

#### **Plastic parts**

Using excessive force during disassembly and reassembly can damage plastic parts. Use care when handling the plastic parts. Apply pressure only at the points designated in the maintenance instructions.

#### **Cables and connectors**

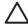

**CAUTION** When servicing the computer, be sure that cables are placed in their proper locations during the reassembly process. Improper cable placement can damage the computer.

Cables must be handled with extreme care to avoid damage. Apply only the tension required to unseat or seat the cables during removal and insertion. Handle cables by the connector whenever possible. In all cases, avoid bending, twisting, or tearing cables. Be sure that cables are routed in such a way that they cannot be caught or snagged by parts being removed or replaced. Handle flex cables with extreme care; these cables tear easily.

### **Drive handling**

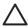

**CAUTION** Drives are fragile components that must be handled with care. To prevent damage to the computer, damage to a drive, or loss of information, observe these precautions:

Before removing or inserting a hard drive, shut down the computer. If you are unsure whether the computer is off or in hibernation, turn the computer on, and then shut it down through the operating system.

Before handling a drive, be sure that you are discharged of static electricity. While handling a drive, avoid touching the connector.

Before removing a diskette drive or optical drive, be sure that a diskette or disc is not in the drive and be sure that the optical drive tray is closed.

Handle drives on surfaces covered with at least one inch of shock-proof foam.

Avoid dropping drives from any height onto any surface.

After removing a hard drive, an optical drive, or a diskette drive, place it in a static-proof bag.

Avoid exposing a hard drive to products that have magnetic fields, such as monitors or speakers.

Avoid exposing a drive to temperature extremes or liquids.

If a drive must be mailed, place the drive in a bubble pack mailer or other suitable form of protective packaging and label the package "FRAGILE."

### **Grounding guidelines**

### **Electrostatic discharge damage**

Electronic components are sensitive to electrostatic discharge (ESD). Circuitry design and structure determine the degree of sensitivity. Networks built into many integrated circuits provide some protection, but in many cases, ESD contains enough power to alter device parameters or melt silicon junctions.

A discharge of static electricity from a finger or other conductor can destroy static-sensitive devices or microcircuitry. Even if the spark is neither felt nor heard, damage may have occurred.

An electronic device exposed to ESD may not be affected at all and can work perfectly throughout a normal cycle. Or the device may function normally for a while, then degrade in the internal layers, reducing its life expectancy.

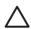

**CAUTION** To prevent damage to the computer when you are removing or installing internal components, observe these precautions:

Keep components in their electrostatic-safe containers until you area ready to install them.

Use nonmagnetic tools.

Before touching an electronic component, discharge static electricity by using the guidelines described in this section.

Avoid touching pins, leads, and circuitry. Handle electronic components as little as possible.

If you remove a component, place it in an electrostatic-safe container.

The following table shows how humidity affects the electrostatic voltage levels generated by different activities.

 $\triangle$ 

**CAUTION** A product can be degraded by as little as 700 V.

| Typical electrostatic voltage levels |                   |          |         |  |
|--------------------------------------|-------------------|----------|---------|--|
|                                      | Relative humidity |          |         |  |
| Event                                | 10%               | 40%      | 55%     |  |
| Walking across carpet                | 35,000 V          | 15,000 V | 7,500 V |  |
| Walking across vinyl floor           | 12,000 V          | 5,000 V  | 3,000 V |  |
| Motions of bench worker              | 6,000 v           | 800 V    | 400 V   |  |
| Removing DIPS from plastic tube      | 2,000 V           | 700 V    | 400 V   |  |
| Removing DIPS from vinyl tray        | 11,500 V          | 4,000 V  | 2,000 V |  |
| Removing DIPS from Styrofoam         | 14,500 V          | 5,000 V  | 3,500 V |  |
| Removing bubble pack from PCB        | 26,500 V          | 20,000 V | 7,000 V |  |
| Packing PCBs in foam-lined box       | 21,000 V          | 11,000 V | 5,000 V |  |

### Packaging and transporting guidelines

Follow these grounding guidelines when packaging and transporting equipment:

- To avoid hand contact, transport products in static-safe tubes, bags, or boxes.
- Protect ESD-sensitive parts and assemblies with conductive or approved containers or packaging.
- Keep ESD-sensitive parts in their containers until the parts arrive at static-free workstations.
- Place items on a grounded surface before removing items from their containers.
- Always be properly grounded when touching a component or assembly.
- Store reusable ESD-sensitive parts from assemblies in protective packaging or nonconductive foam.
- Use transporters and conveyors made of antistatic belts and roller bushings. Be sure that
  mechanized equipment used for moving materials is wired to ground and that proper materials are
  selected to avoid static charging. When grounding is not possible, use an ionizer to dissipate
  electric charges.

#### Workstation guidelines

Follow these grounding workstation guidelines:

- Cover the workstation with approved static-shielding material.
- Use a wrist strap connected to a properly grounded work surface and use properly grounded tools and equipment.
- Use conductive field service tools, such as cutters, screwdrivers, and vacuums.

- When fixtures must directly contact dissipative surfaces, use fixtures made only of static-safe materials.
- Keep the work area free of nonconductive materials, such as ordinary plastic assembly aids and Styrofoam.
- Handle ESD-sensitive components, parts, and assemblies by the case or PCM laminate. Handle these items only at static-free workstations.
- Avoid contact with pins, leads, or circuitry.
- Turn off power and input signals before inserting or removing connectors or test equipment.

#### **Equipment guidelines**

Grounding equipment must include either a wrist strap or a foot strap at a grounded workstation.

- When seated, wear a wrist strap connected to a grounded system. Wrist straps are flexible straps
  with a minimum of one megohm ±10% resistance in the ground cords. To provide proper ground,
  wear a strap snugly against the skin at all times. On grounded mats with banana-plug connectors,
  use alligator clips to connect a wrist strap.
- When standing, use foot straps and a grounded floor mat. Foot straps (heel, toe, or boot straps)
  can be used at standing workstations and are compatible with most types of shoes or boots. On
  conductive floors or dissipative floor mats, use foot straps on both feet with a minimum of one
  megohm resistance between the operator and ground. To be effective, the conductive strips must
  be worn in contact with the skin.

The following grounding equipment is recommended to prevent electrostatic damage:

- Antistatic tape
- Antistatic smocks, aprons, and sleeve protectors
- Conductive bins and other assembly or soldering aids
- Nonconductive foam
- Conductive tabletop workstations with ground cords of one megohm resistance
- Static-dissipative tables or floor mats with hard ties to the ground
- Field service kits
- Static awareness labels
- Material-handling packages
- Nonconductive plastic bags, tubes, or boxes
- Metal tote boxes
- Electrostatic voltage levels and protective materials

The following table lists the shielding protection provided by antistatic bags and floor mats.

| Material           | Use  | Voltage protection level |
|--------------------|------|--------------------------|
| Antistatic plastic | Bags | 1,500 V                  |

| Material              | Use        | Voltage protection level |
|-----------------------|------------|--------------------------|
| Carbon-loaded plastic | Floor mats | 7,500 V                  |
| Metallized laminate   | Floor mats | 5,000 V                  |

## **Component replacement procedures**

This chapter provides removal and replacement procedures.

There are as many as 56 screws, in 6 different sizes, that must be removed, replaced, or loosened when servicing the computer. Make special note of each screw and screw lock size and location during removal and replacement.

### **Serial number**

Report the computer serial number to HP when requesting information or ordering spare parts. The serial number is located on the bottom of the computer.

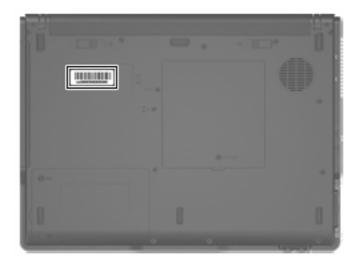

### **Battery**

| Description            | Spare part number |
|------------------------|-------------------|
| 4-cell, 2.2-Ah battery | 438518-001        |

Before disassembling the computer, follow these steps:

- 1. Shut down the computer. If you are unsure whether the computer is off or in hibernation, turn the computer on, and then shut it down through the operating system.
- Disconnect all external devices connected to the computer.
- 3. Disconnect the power cord.

#### Remove the battery:

- 1. Turn the computer upside down with the rear panel toward you.
- 2. Slide the battery release latches (1) toward the inside of the computer. (The battery disengages from the computer.)
- 3. Slide the battery (2) straight back and remove it.

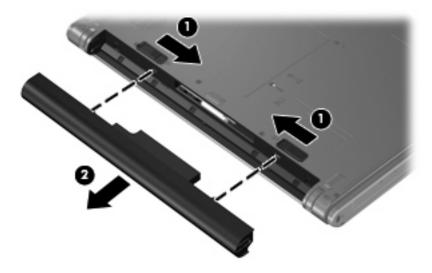

Reverse this procedure to install the battery.

### **Hard drive**

| Description     | Spare part number |
|-----------------|-------------------|
| 5400 rpm, 60 GB | 438526-001        |
| 4200 rpm, 40 GB | 438525-001        |

Before disassembling the computer, follow these steps:

- 1. Shut down the computer. If you are unsure whether the computer is off or in hibernation, turn the computer on, and then shut it down through the operating system.
- 2. Disconnect all external devices connected to the computer.
- 3. Disconnect the power cord.
- Remove the battery (see <u>Battery on page 28</u>).

#### Remove the hard drive:

- Position the computer with the front toward you.
- 2. Loosen the two Phillips PM2.5×8.0 screws (1) that secure the hard drive cover to the computer.
- 3. Lift the left side of the hard drive cover (2) and swing it to right.

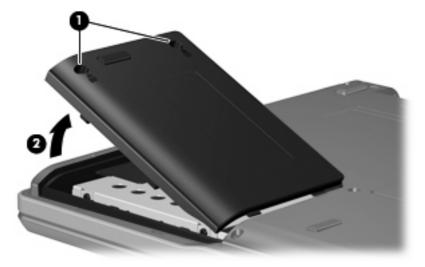

4. Remove the hard drive cover.

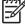

**NOTE** The hard drive cover is included in the Plastics/Hardware Kit, spare part number 438552-001.

5. Grasp the mylar tab (1) on the hard drive and slide the hard drive (2) to the left to disconnect it from the system board.

6. Remove the hard drive (3) from the hard drive bay.

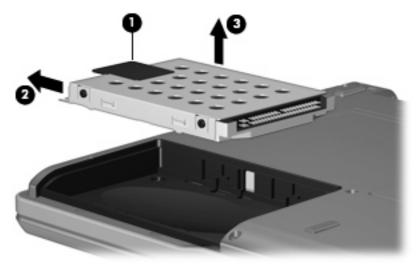

- 7. Remove the four Phillips PM3.0×3.0 hard drive frame screws (1) from each side of the hard drive.
- 8. Lift the frame (2) straight up to remove it from the hard drive.

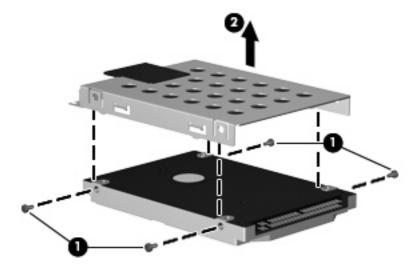

Reverse this procedure to reassemble and install the hard drive.

### **Computer feet**

| Description     | Spare part number |
|-----------------|-------------------|
| Rubber Feet Kit | 438557-001        |

The computer feet are adhesive-backed rubber pads.

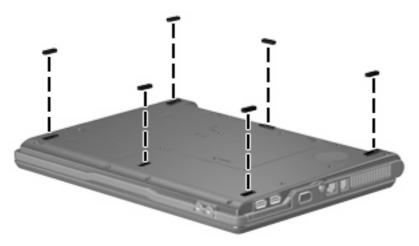

### **Memory module**

| Description              | Spare part number |
|--------------------------|-------------------|
| 1-DIMM, PC2-4200, 512 MB | 438546-001        |
| 1-DIMM, PC2-4200, 256 MB | 438545-001        |
| 1-DIMM, PC2-3200, 256 MB | 438544-001        |

Before removing the memory module, follow these steps:

- 1. Shut down the computer. If you are unsure whether the computer is off or in hibernation, turn the computer on, and then shut it down through the operating system.
- 2. Disconnect all external devices connected to the computer.
- 3. Disconnect the power cord.
- 4. Remove the battery (see <u>Battery on page 28</u>).

Remove the external memory module:

- Position the computer with the rear panel toward you.
- Loosen the Phillips PM2.5×8.0 screw (1) that secures the memory/Mini PCI card module compartment cover to the computer.

3. Lift the front edge of the cover (2) and swing it toward you.

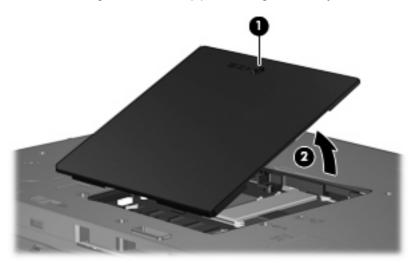

Remove the memory/Mini PCI card module compartment cover.

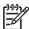

**NOTE** The memory/Mini PCI card module compartment cover is included in the Plastics/ Hardware Kit, spare part number 438552-001.

- 5. Spread the retaining tabs (1) on each side of the memory module socket to release the memory module. (The edge of the module opposite the socket rises away from the computer.)
- 6. Slide the module (2) away from the socket at an angle.
- 7. Remove the memory module.

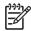

**NOTE** Memory modules are designed with a notch **(3)** to prevent incorrect installation into the memory module socket.

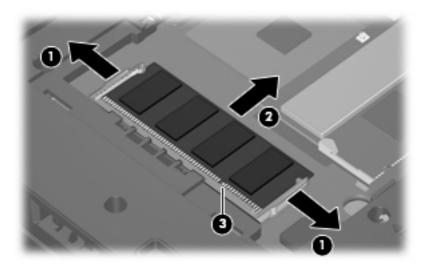

Reverse this procedure to install a memory module.

# Mini PCI card module

| Description                                                                    |                            |                             | Spare part number        |
|--------------------------------------------------------------------------------|----------------------------|-----------------------------|--------------------------|
| 802.11b/g Mini PCI card V                                                      | VLAN module for use in the | MOW countries listed below. | 390501-001               |
| Argentina                                                                      | Canada                     | Mexico                      | The United States        |
| Brazil                                                                         | Chile                      | Taiwan                      |                          |
| 802.11b/g Mini PCI card WLAN module for use in the ROW countries listed below. |                            |                             | 390501-002               |
| Australia                                                                      | Greece                     | Luxembourg                  | Slovakia                 |
| Austria                                                                        | Hong Kong                  | Malaysia                    | Slovenia                 |
| Belarus                                                                        | Hungary                    | The Netherlands             | South Africa             |
| Belgium                                                                        | Iceland                    | New Zealand                 | South Korea              |
| Brunei                                                                         | India                      | Norway                      | Spain                    |
| Bulgaria                                                                       | Indonesia                  | Pakistan                    | Sri Lanka                |
| Croatia                                                                        | Ireland                    | The People's Republic of    | Sweden                   |
| Cyprus                                                                         | Israel                     | China                       | Switzerland              |
| The Czech Republic                                                             | Italy                      | The Philippines             | Thailand                 |
| Denmark                                                                        | Japan                      | Poland                      | Turkey                   |
| Estonia                                                                        | Jordan                     | Portugal                    | The United Arab Emirates |
| Finland                                                                        | Kuwait                     | Romania                     | The United Kingdom       |
| France                                                                         | Latvia                     | Russia                      | Ukraine                  |
| Germany                                                                        | Lithuania                  | Saudi Arabia                |                          |
|                                                                                |                            | Singapore                   |                          |

Before removing the Mini PCI card module, follow these steps:

- 1. Shut down the computer. If you are unsure whether the computer is off or in hibernation, turn the computer on, and then shut it down through the operating system.
- 2. Disconnect all external devices connected to the computer.
- **3.** Disconnect the power cord.
- 4. Remove the battery (see <u>Battery on page 28</u>).
- Remove the memory/Mini PCI card module compartment cover (see Mini PCI card module on page 33).

#### Remove the Mini PCI card module:

1. Before disconnecting the wireless antenna cables, make note of which cable is attached to which antenna clip on the Mini PCI card module, then disconnect the auxiliary and main wireless antenna cables (1) from the Mini PCI card module.

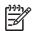

**NOTE** The wireless antenna cables are available in the Wireless Antenna Kit, spare part number 438516-001.

- 2. Spread the retaining tabs (2) on each side of the Mini PCI card module socket to release the Mini PCI card module. (The edge of the module opposite the socket rises away from the computer.)
- 3. Remove the Mini PCI card module (3) by pulling the card away from the socket at an angle.

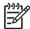

**NOTE** Mini PCI card modules are designed with a notch **(4)** to prevent incorrect installation.

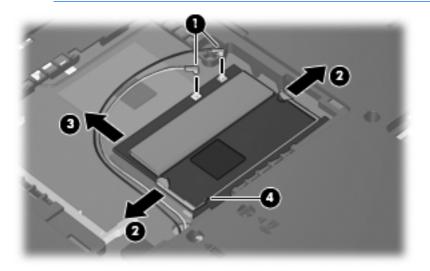

Reverse this procedure to install a Mini PCI card module.

# **Optical drive**

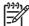

**NOTE** All optical drive spare part kits include an optical drive bezel and optical drive bracket.

| Description                                           | Spare part number |
|-------------------------------------------------------|-------------------|
| DVD±RW and CD-RW Super Multi Double-Layer Combo Drive | 438523-001        |
| DVD±RW/R and CD-RW Double-Layer Combo Drive           | 438524-001        |

Before removing the optical drive, follow these steps:

- 1. Shut down the computer. If you are unsure whether the computer is off or in hibernation, turn the computer on, and then shut it down through the operating system.
- 2. Disconnect all external devices connected to the computer.
- 3. Disconnect the power cord.
- 4. Remove the battery (see <u>Battery on page 28</u>).
- Remove the memory/Mini PCI card module compartment cover (see <u>Memory module</u> on page 31).

#### Remove the optical drive:

- Position the computer with left side toward you.
- 2. Remove the Phillips PM2.0×9.0 screw (1) that secures the optical drive to the computer.
- 3. Use a flat-bladed tool to push the metal tab (2) toward the left side of the computer. (The optical drive partially removes from the optical drive bay.)
- 4. Slide the optical drive (3) out of the computer.

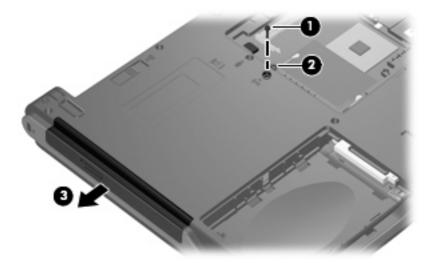

5. If it is necessary to replace the optical drive bracket, remove the two Phillips PM2.0×3.0 screws (1) that secure the bracket to the optical drive.

## 6. Remove the optical drive bracket (2).

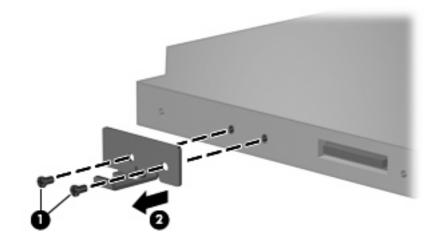

Reverse this procedure to reassemble and install the optical drive.

## **Switch cover**

| Description                                                                                                  | Spare part number |
|----------------------------------------------------------------------------------------------------|-------------------|
| For use only with computer models with wireless LAN capability (includes wireless button and wireless light) | 438561-001        |
| For use only with computer models without wireless LAN capability                                            | 438560-001        |

Before removing the switch cover, follow these steps:

- 1. Shut down the computer. If you are unsure whether the computer is off or in hibernation, turn the computer on, and then shut it down through the operating system.
- 2. Disconnect all external devices connected to the computer.
- **3.** Disconnect the power cord.
- 4. Remove the battery (see <u>Battery on page 28</u>).

#### Remove the switch cover:

- 1. Turn the computer upside down with the rear panel toward you.
- 2. Remove the five Phillips PM2.0×9.0 screws that secure the switch cover to the computer.

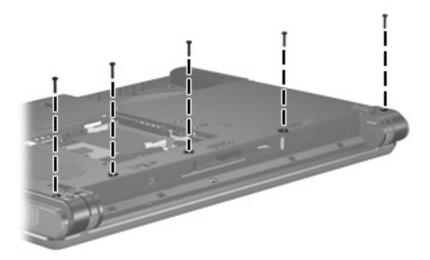

3. Partially open the computer.

4. Use a flat-bladed tool to gently pry the tabs on the switch cover out of the slots on the computer.

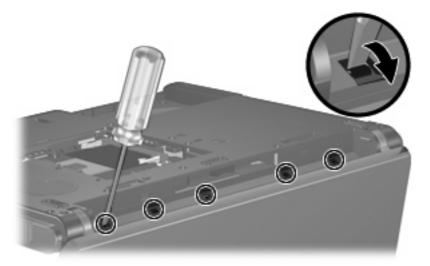

- 5. Turn the computer display-side up with front toward you.
- 6. Open the computer as far as possible.
- 7. Lift the rear edge of the switch cover and swing it forward.
- 8. Remove the switch cover.

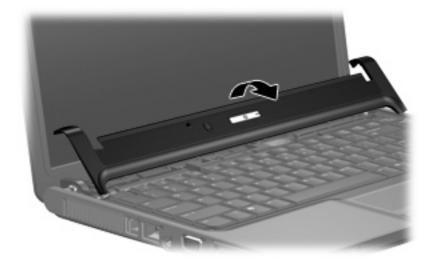

Reverse this procedure to install the switch cover.

# **Keyboard**

| Description        |            |                    |            |
|--------------------|------------|--------------------|------------|
| Brazil             | 438531-201 | Russia             | 438531-251 |
| The Czech Republic | 438531-221 | Saudi Arabia       | 438531-171 |
| Europe             | 438531-021 | Slovakia           | 438531-231 |
| France             | 438531-051 | Slovenia           | 438531-BA1 |
| Greece             | 438531-151 | South Africa       | 438531-AR1 |
| Hungary            | 438531-211 | Thailand           | 438531-281 |
| Israel             | 438531-BB1 | Turkey             | 438531-141 |
| Latin America      | 438531-161 | The United Kingdom | 438531-031 |
| Poland             | 438531-241 | The United States  | 438531-001 |

#### Before removing the keyboard, follow these steps:

- 1. Shut down the computer. If you are unsure whether the computer is off or in hibernation, turn the computer on, and then shut it down through the operating system.
- 2. Disconnect all external devices connected to the computer.
- 3. Disconnect the power cord.
- 4. Remove the battery (see <u>Battery on page 28</u>).
- 5. Remove the memory/Mini PCI card module compartment cover (see Memory module on page 31).

#### Remove the keyboard:

- Position the computer with the front toward you.
- 2. Remove the two Phillips PM2.0×9.0 screws that secure the keyboard to the computer.

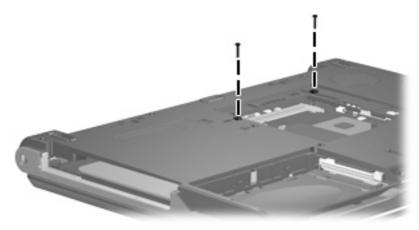

- 3. Turn the computer display-side up with the front toward you.
- 4. Open the computer as far as possible.

5. Lift the rear edge of the keyboard and swing it toward you until it rests on the palm rest.

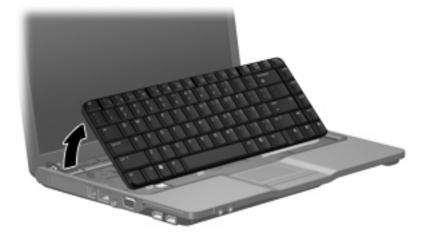

6. Release the zero insertion force (ZIF) connector (1) to which the keyboard cable is attached and disconnect the keyboard cable (2).

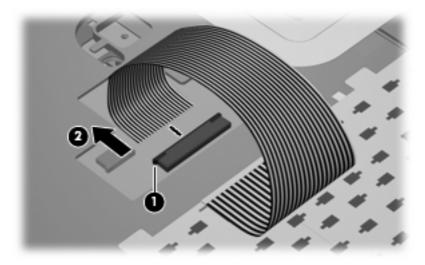

7. Remove the keyboard.

Reverse this procedure to install the keyboard.

# **Display assembly**

| Description                                                                                                    | Spare part number |
|----------------------------------------------------------------------------------------------------|-------------------|
| 14.1-inch, WXGA AntiGlare display assembly for use only with computer models with wireless LAN capability (includes wireless antenna transceivers and cables) | 438550-001        |
| 14.1-inch, WXGA AntiGlare display assembly for use only with computer models without wireless LAN capability                                                  | 438549-001        |
| 14.0-inch, WXGA AntiGlare display assembly for use only with computer models with wireless LAN capability (includes wireless antenna transceivers and cables) | 438548-001        |
| 14.0-inch, WXGA AntiGlare display assembly for use only with computer models without wireless LAN capability                                                  | 438547-001        |

Before removing the display assembly, follow these steps:

- 1. Shut down the computer. If you are unsure whether the computer is off or in hibernation, turn the computer on, and then shut it down through the operating system.
- 2. Disconnect all external devices connected to the computer.
- 3. Disconnect the power cord.
- 4. Remove the battery (see <u>Battery on page 28</u>).
- 5. Remove the memory/Mini PCI card module compartment cover (see Memory module on page 31) and disconnect the wireless antenna cables from the Mini PCI card module (see Mini PCI card module on page 33).
- 6. Remove the following components:
  - a. Switch cover (see Switch cover on page 37)
  - **b.** Keyboard (see <u>Keyboard on page 39</u>)

Remove the display assembly:

- 1. Close the computer and turn it upside down with the rear panel toward you.
- 2. Remove the two Phillips PM2.0×7.0 screws that secure the display assembly to the computer.

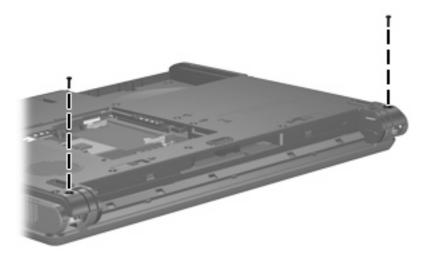

- 3. Turn the computer display-side up with the front toward you.
- 4. Open the computer until the display assembly is in an upright position.
- 5. Disconnect the display cable connector(1) from the system board and remove the display cable (2) from the clips and routing channel built into the top cover.
- 6. Remove the wireless antenna cables (3) from the clips and routing channel built into the top cover.
- 7. Remove the two Phillips PM2.0×9.0 screws (4) that secure the display assembly to the computer.

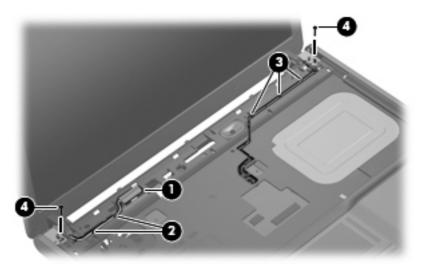

8. Lift the display assembly straight up and remove it.

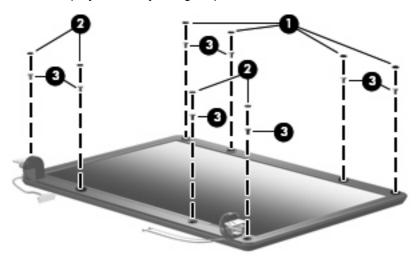

- 9. If it is necessary to replace any of the display assembly internal subcomponents, remove the following display bezel screw covers and screws:
  - (1) Four round rubber screw covers on the top edge of the display bezel
  - (2) Four flat rubber screw covers on the bottom edge of the display bezel
  - (3) Eight Phillips PM2.5×6.0 screws

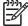

**NOTE** The display bezel screw covers are available in the Display Screw Cover Kit, spare part number 438542-001. All screws used to secure display assembly internal subcomponents are available in the Display Screw Kit, spare part number 438543-001.

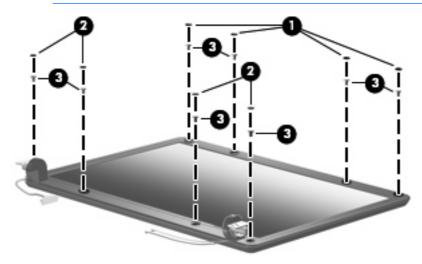

- 10. Flex the inside edges of the left and right sides (1) of the display bezel and the inside edges of the top and bottom sides (2) of the display bezel until the bezel disengages from the display assembly.
- 11. Remove the display bezel (3).

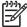

**NOTE** Display bezels are available using the following spare part numbers:

- 438535-001—for use only with computer models with 14.1-inch display panels
- 438534-001—for use only with computer models with 14.0-inch display panels

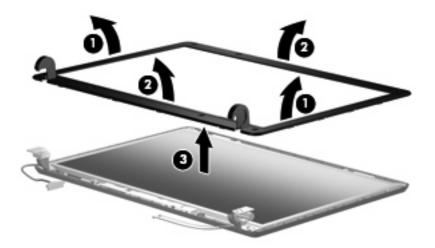

- 12. If it is necessary to replace the display inverter, remove the Phillips PM2.5×6.0 screw (1) that secures the inverter to the display enclosure.
- 13. Disconnect the display panel cable (2) and the backlight cable (3) from the inverter.
- 14. Remove the display inverter (4).

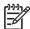

**NOTE** The display inverter is available using spare part number 438530-001.

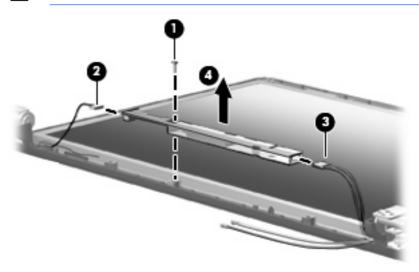

- **15.** If it is necessary to replace the display panel, remove the four Phillips PM2.5×6.0 screws **(1)** that secure the panel to the display enclosure.
- 16. Remove the display panel (2).

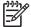

**NOTE** Display panels are available using the following spare part numbers:

- 438541-001—14.1-inch WXGA AntiGlare display panel
- 438540-001—14.0-inch WXGA AntiGlare display panel

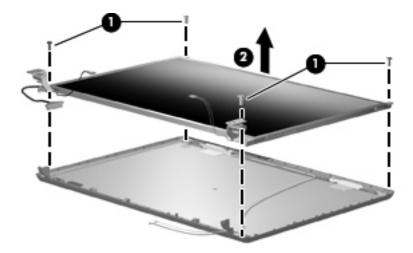

- 17. If it is necessary to replace either of the display hinges, remove the four Phillips PM2.0×3.0 screws (1) that secure each hinge to the display panel.
- 18. Remove the display hinges (2).

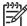

**NOTE** The display hinges are available in the Display Hinge Kit, spare part number 438536-001.

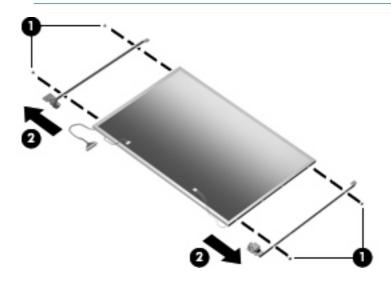

19. If it is necessary to replace the wireless antenna transceivers (1) and cables (2), remove the transceivers and cables from the display enclosure.

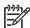

**NOTE** The wireless antenna transceivers are attached to the display enclosure by a thin layer of adhesive.

**NOTE** The wireless antenna transceivers and cables are available in the Wireless Antenna Kit, spare part number 438516-001.

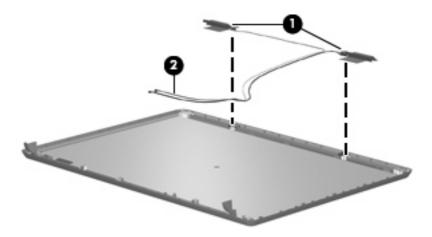

Reverse this procedure to reassemble and install the display assembly.

#### Base enclosure

| Description    | Spare part number |
|----------------|-------------------|
| Base enclosure | 438517-001        |

Before removing the base enclosure, follow these steps:

- 1. Shut down the computer. If you are unsure whether the computer is off or in hibernation, turn the computer on, and then shut it down through the operating system.
- 2. Disconnect all external devices connected to the computer.
- 3. Disconnect the power cord.
- **4.** Remove the battery (see <u>Battery on page 28</u>).
- **5.** Remove the following components:
  - **a.** Hard drive (see Hard drive on page 29)
  - **b.** Memory/Mini PCI card module compartment cover (see Memory module on page 31)
  - **c.** Optical drive (see Optical drive on page 35)
  - **d.** Switch cover (see Switch cover on page 37)
  - e. Keyboard (see Keyboard on page 39)
  - f. Display assembly (see <u>Display assembly on page 41</u>)

#### Remove the base enclosure:

- 1. Release the ZIF connector (1) to which the TouchPad cable is attached and disconnect the TouchPad cable (2).
- 2. Remove the Phillips PM2.0×9.0 screw (3) that secures the base enclosure to the computer.

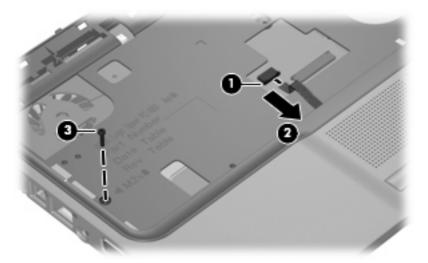

- 3. Turn the computer upside down with the front toward you.
- 4. Remove the seven Phillips PM2.0×9.0 screws (1) and the two Phillips PM2.0×3.0 screws (2) that secure the base enclosure to the computer.

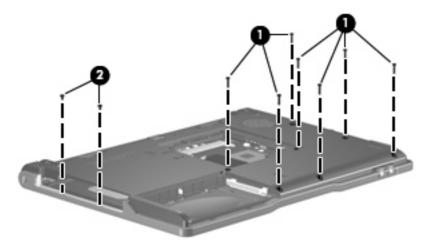

5. Lift the left side of the base enclosure (1) until the USB connectors (2) disengage from their openings in the base enclosure.

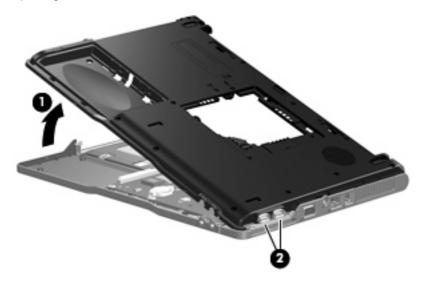

Remove the base enclosure.

Reverse this procedure to install the base enclosure.

## **RTC** battery

| Description | Spare part number |
|-------------|-------------------|
| RTC battery | 438556-001        |

#### Before removing the RTC battery, follow these steps:

- 1. Shut down the computer. If you are unsure whether the computer is off or in hibernation, turn the computer on, and then shut it down through the operating system.
- Disconnect all external devices connected to the computer.
- 3. Disconnect the power cord.
- 4. Remove the battery (see <u>Battery on page 28</u>).
- 5. Remove the following components:
  - a. Hard drive (see Hard drive on page 29)
  - b. Memory/Mini PCI card module compartment cover (see Memory module on page 31)
  - **c.** Optical drive (see Optical drive on page 35)
  - d. Switch cover (see Switch cover on page 37)
  - e. Keyboard (see Keyboard on page 39)
  - f. Display assembly (see <u>Display assembly on page 41</u>)
  - **g.** Base enclosure (see <u>Base enclosure on page 46</u>)

#### Remove the RTC battery:

Use a non-conductive, flat-bladed tool to pry the RTC battery out of the socket.

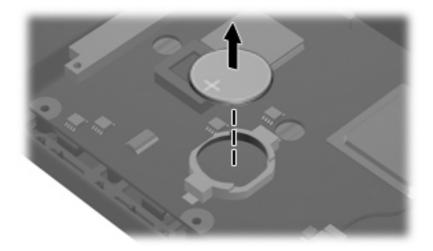

Reverse this procedure to install the RTC battery. Be sure the RTC battery is installed with the "+" sign facing up.

# Fan assembly

| Description  | Spare part number |
|--------------|-------------------|
| Fan assembly | 438528-001        |

#### Before removing the fan assembly, follow these steps:

- 1. Shut down the computer. If you are unsure whether the computer is off or in hibernation, turn the computer on, and then shut it down through the operating system.
- Disconnect all external devices connected to the computer.
- Disconnect the power cord.
- Remove the battery (see <u>Battery on page 28</u>).
- 5. Remove the following components:
  - a. Hard drive (see <u>Hard drive on page 29</u>)
  - b. Memory/Mini PCI card module compartment cover (see Memory module on page 31)
  - **c.** Optical drive (see Optical drive on page 35)
  - d. Switch cover (see Switch cover on page 37)
  - e. Keyboard (see Keyboard on page 39)
  - **f.** Display assembly (see <u>Display assembly on page 41</u>))
  - g. Base enclosure (see <u>Base enclosure on page 46</u>)

#### Remove the fan assembly:

- 1. Disconnect the fan cable (1) from the system board.
- 2. Remove the Phillips PM2.0×9.0 screw (2) that secures the fan assembly to the top cover.
- 3. Remove the fan assembly (3).

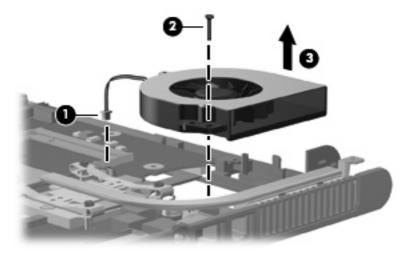

Reverse this procedure to install the fan assembly.

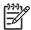

**NOTE** To properly ventilate the computer, allow at least a 7.6-cm (3-inch) clearance on the left and right sides of the computer.

The computer uses an electric fan for ventilation. The fan is controlled by a temperature sensor and is designed to be turned on automatically when high temperature conditions exist. These conditions are affected by high external temperatures, system power consumption, power management/battery conservation configurations, battery fast charging, and software applications. Exhaust air is displaced through the ventilation grill located on the left side of the computer.

#### **Heat sink**

| Description                        | Spare part number |
|------------------------------------|-------------------|
| Heat sink (includes thermal paste) | 438529-001        |

Before removing the heat sink, follow these steps:

- 1. Shut down the computer. If you are unsure whether the computer is off or in hibernation, turn the computer on, and then shut it down through the operating system.
- 2. Disconnect all external devices connected to the computer.
- Disconnect the power cord.

- 4. Remove the battery (see <u>Battery on page 28</u>).
- **5.** Remove the following components:
  - **a.** Hard drive (see <u>Hard drive on page 29</u>)
  - b. Memory/Mini PCI card module compartment cover (see Memory module on page 31)
  - **c.** Optical drive (see Optical drive on page 35)
  - d. Switch cover (see Switch cover on page 37)
  - e. Keyboard (see Keyboard on page 39)
  - **f.** Display assembly (see <u>Display assembly on page 41</u>)
  - g. Base enclosure (see Base enclosure on page 46)
  - **h.** Fan assembly (see <u>Fan assembly on page 49</u>)

#### Remove the heat sink:

- 1. Remove the four Phillips PM2.5×6.0 screws (1) that secure the heat sink to the system board.
- 2. Slide the heat sink (2) to the left until the right side of the heat sink clears the top cover.

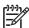

**NOTE** Due to the adhesive quality of the thermal paste located between the heat sink and processor, it may be necessary to move the heat sink from side to side to detach the heat sink from the processor.

3. Lift the left side of the heat sink (3) and remove it.

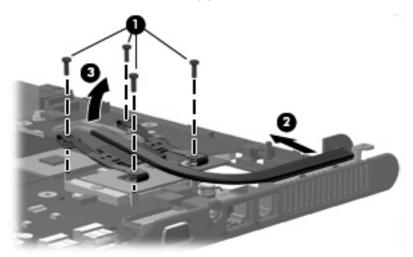

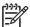

**NOTE** The thermal paste should be thoroughly cleaned from the surfaces of the processor (1) and heat sink (2) each time the heat sink is removed. Thermal paste is included with all heat sink and processor spare part kits.

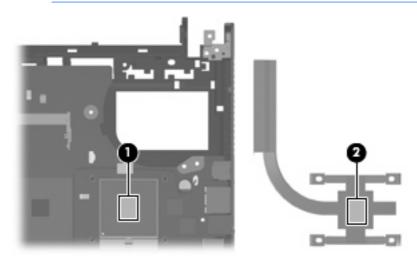

Reverse this procedure to install the heat sink.

#### **Processor**

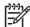

**NOTE** All processor spare part kits include thermal paste.

| Description                            | Spare part number |
|----------------------------------------|-------------------|
| Intel Pentium M 740 1.73-GHz processor | 438555-001        |
| Intel Celeron M 360 1.40-GHz processor | 438554-001        |
| Intel Celeron M 350 1.30-GHz processor | 438553-001        |

Before removing the processor, follow these steps:

- 1. Shut down the computer. If you are unsure whether the computer is off or in hibernation, turn the computer on, and then shut it down through the operating system.
- 2. Disconnect all external devices connected to the computer.
- 3. Disconnect the power cord.
- 4. Remove the battery (see <u>Battery on page 28</u>).
- 5. Remove the following components:
  - **a.** Hard drive (see <u>Hard drive on page 29</u>)
  - **b.** Memory/Mini PCI card module compartment cover (see Memory module on page 31)
  - **c.** Optical drive (see Optical drive on page 35)
  - d. Switch cover (see Switch cover on page 37)
  - e. Keyboard (see Keyboard on page 39)
  - **f.** Display assembly (see <u>Display assembly on page 41</u>)
  - g. Base enclosure (see <u>Base enclosure on page 46</u>)
  - **h.** Fan assembly (see <u>Fan assembly on page 49</u>)
  - i. Heat sink (see <u>Heat sink on page 50</u>)

#### Remove the processor:

 Use a flat-bladed screwdriver to turn the processor locking screw (1) one-half turn counterclockwise until you hear a click. 2. Lift the processor (2) straight up and remove it.

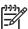

**NOTE** The gold triangle **(3)** on the processor should be aligned with the triangle **(4)** embossed on the processor socket when you install the processor.

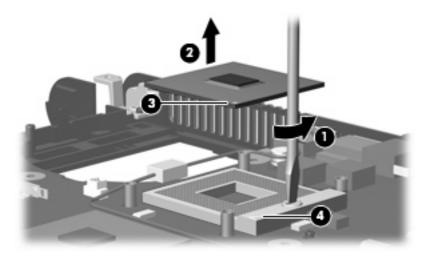

Reverse this procedure to install the processor.

# **Speaker**

| Description | Spare part number |
|-------------|-------------------|
| Speaker     | 438559-001        |

#### Before removing the speaker, follow these steps:

- 1. Shut down the computer. If you are unsure whether the computer is off or in hibernation, turn the computer on, and then shut it down through the operating system.
- 2. Disconnect all external devices connected to the computer.
- 3. Disconnect the power cord.
- 4. Remove the battery (see <u>Battery on page 28</u>).
- **5.** Remove the following components:
  - a. Hard drive (see <u>Hard drive on page 29</u>)
  - **b.** Memory/Mini PCI card module compartment cover (see Memory module on page 31)
  - **c.** Optical drive (see Optical drive on page 35)
  - **d.** Switch cover (see Switch cover on page 37)
  - e. Keyboard (see Keyboard on page 39)
  - **f.** Display assembly (see <u>Display assembly on page 41</u>)
  - g. Base enclosure (see <u>Base enclosure on page 46</u>)

#### Remove the speaker:

- 1. Disconnect the speaker cable (1) from the system board.
- 2. Remove the Phillips PM2.0×9.0 screw (2) that secures the speaker to the top cover.
- Remove the speaker (3).

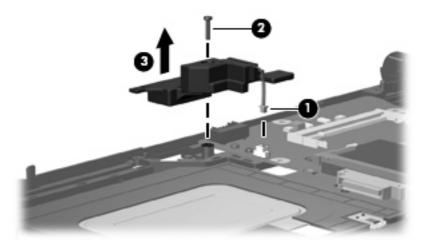

Reverse this procedure to install the speaker.

# **System board**

| Description                                                              | Spare part number |
|--------------------------------------------------------------------------|-------------------|
| 915GM for use only with computer models with wireless LAN capability     | 438521-001        |
| 910GML for use only with computer models with wireless LAN capability    | 438520-001        |
| 910GML for use only with computer models without wireless LAN capability | 438519-001        |

When replacing the system board, be sure that the following components are removed from the defective system board and installed on the replacement system board:

- Memory module (see <u>Memory module on page 31</u>)
- Mini PCI card module (see Mini PCI card module on page 33)
- RTC battery (see <u>RTC battery on page 48</u>)
- Processor (see <u>Processor on page 53</u>)
- PC Card assembly (see <u>PC Card assembly on page 58</u>)

Before removing the system board, follow these steps:

- 1. Shut down the computer. If you are unsure whether the computer is off or in hibernation, turn the computer on, and then shut it down through the operating system.
- Disconnect all external devices connected to the computer.
- 3. Disconnect the power cord.
- 4. Remove the battery (see <u>Battery on page 28</u>).
- 5. Remove the following components:
  - a. Hard drive (see <u>Hard drive on page 29</u>)
  - b. Memory/Mini PCI card module compartment cover (see Memory module on page 31)
  - c. Optical drive (see Optical drive on page 35)
  - d. Switch cover (see Switch cover on page 37)
  - e. Keyboard (see Keyboard on page 39)
  - f. Display assembly (see <u>Display assembly on page 41</u>)
  - **g.** Base enclosure (see <u>Base enclosure on page 46</u>)
  - h. Fan assembly (see Fan assembly on page 49)
  - i. Heat sink (see <u>Heat sink on page 50</u>)

#### Remove the system board:

1. Remove the Phillips PM2.0×3.0 screw that secures the system board to the top cover .

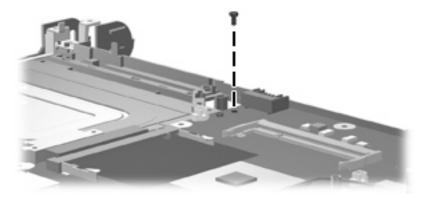

- 2. Use the optical drive connector (1) to lift the left side of the system board (2) until it rests at an angle.
- 3. Flex the right side of the top cover (3) until the external monitor connector clears the opening in the top cover.
- 4. Slide the system board (4) away from the top cover at an angle until it clears the top cover

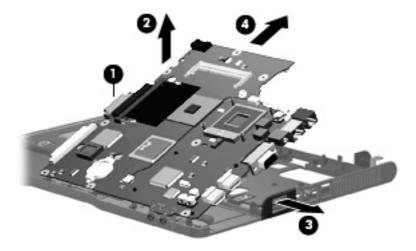

Reverse this procedures to install the system board.

# **PC Card assembly**

| cription Spare part number |            |
|----------------------------|------------|
| PC Card assembly           | 438551-001 |
| PC Card slot bezel         | 438527-001 |

#### Before removing the PC Card assembly, follow these steps:

- 1. Shut down the computer. If you are unsure whether the computer is off or in hibernation, turn the computer on, and then shut it down through the operating system.
- 2. Disconnect all external devices connected to the computer.
- 3. Disconnect the power cord.
- 4. Remove the battery (see <u>Battery on page 28</u>).
- 5. Remove the following components:
  - a. Hard drive (see <u>Hard drive on page 29</u>)
  - **b.** Memory/Mini PCI card module compartment cover (see Memory module on page 31)
  - **c.** Optical drive (see Optical drive on page 35)
  - d. Switch cover (see Switch cover on page 37)
  - e. Keyboard (see Keyboard on page 39)
  - **f.** Display assembly (see <u>Display assembly on page 41</u>)
  - g. Base enclosure (see Base enclosure on page 46)
  - h. Fan assembly (see Fan assembly on page 49)
  - i. Heat sink (see <u>Heat sink on page 50</u>)
  - j. System board (see System board on page 56)

#### Remove the PC Card assembly:

1. Position the system board with the PC Card eject button toward you.

2. Remove the two Phillips PM2.0×3.0 screws that secure the PC Card assembly to the system board.

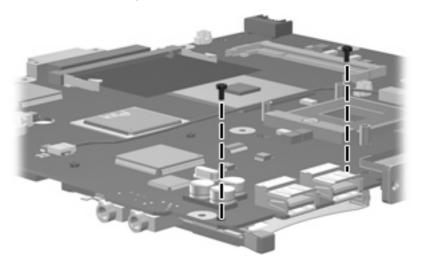

- 3. Turn the system board top-side up with the PC Card eject button toward you.
- 4. Disengage the slots on the PC Card assembly from the tabs (1) on the PC Card connector.
  Remove the PC Card assembly from the system board.

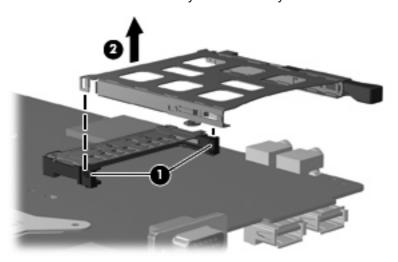

Reverse this procedure to install the PC Card assembly.

#### TouchPad cable

| Description    | Spare part number |
|----------------|-------------------|
| TouchPad cable | 438551-001        |

#### Before removing the TouchPad cable, follow these steps:

- 1. Shut down the computer. If you are unsure whether the computer is off or in hibernation, turn the computer on, and then shut it down through the operating system.
- 2. Disconnect all external devices connected to the computer.
- **3.** Disconnect the power cord.
- 4. Remove the battery (see <u>Battery on page 28</u>).
- 5. Remove the following components:
  - a. Hard drive (see Hard drive on page 29)
  - b. Memory/Mini PCI card module compartment cover (see Memory module on page 31)
  - **c.** Optical drive (see Optical drive on page 35)
  - **d.** Switch cover (see Switch cover on page 37)
  - e. Keyboard (see Keyboard on page 39)
  - **f.** Display assembly (see <u>Display assembly on page 41</u>)
  - g. Base enclosure (see <u>Base enclosure on page 46</u>)
  - h. Fan assembly (see Fan assembly on page 49)
  - i. Heat sink (see Heat sink on page 50)
  - j. System board (see System board on page 56)

#### Remove the TouchPad cable:

1. Position the top cover with the front toward you.

Release the ZIF connector (1) to which the TouchPad cable is connected and disconnect the TouchPad cable (2) from the TouchPad board.

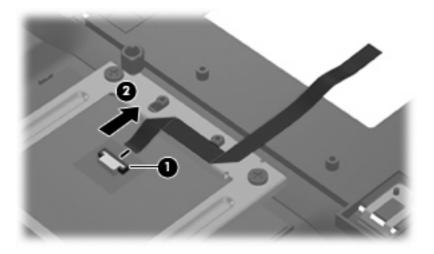

Reverse this procedure to install the TouchPad cable.

# 6 Computer Setup

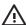

**WARNING!** Only authorized technicians trained by HP should repair this equipment. All troubleshooting and repair procedures are detailed to allow only subassembly-/module-level repair. Because of the complexity of the individual boards and subassemblies, do not attempt to make repairs at the component level or modifications to any printed wiring board. Improper repairs can create a safety hazard. Any indication of component replacement or printed wiring board modification may void any warranty or exchange allowances.

# **Computer Setup access**

Computer Setup is a preinstalled, ROM-based utility that can be used even when the operating system is not working or will not load.

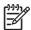

**NOTE** Some of the Computer Setup menu items listed in this section may not be supported by your computer.

**NOTE** Pointing devices are not supported in Computer Setup. You must use the keyboard to navigate and make selections.

**NOTE** An external keyboard connected by USB can be used with Computer Setup only if USB legacy support is enabled.

The information and settings in Computer Setup are accessed from the File, Security, Diagnostics, and System Configuration menus.

1. Open Computer Setup by turning on or restarting the computer, and then pressing f10 while the "F10 = ROM Based Setup" message is displayed in the lower-left corner of the screen.

In Computer Setup, the following shortcuts are available:

- To change the language, press f2.
- To view navigation information, press f1.
- To close open dialog boxes and return to the main Computer Setup screen esc.
- 2. Select the Files, Security, Diagnostics, or System Configuration menu.
- 3. To exit Computer Setup, choose one of the following methods:
  - To exit Computer Setup without saving your preferences, use the arrow keys to select File > Ignore Changes and Exit. Then follow the instructions on the screen.
  - To save your preferences and exit Computer Setup, use the arrow keys to select File > Save Changes and Exit. Then follow the instructions on the screen.

Your preferences go into effect when the computer restarts.

# **Computer Setup defaults**

To return all settings in Computer Setup to the values that were set at the factory:

1. Open Computer Setup by turning on or restarting the computer, and then pressing f10 while the "F10 = ROM Based Setup" message is displayed in the lower-left corner of the screen.

In Computer Setup, the following shortcuts are available:

- To change the language, press f2.
- To view navigation information, press f1.
- To close open dialog boxes and return to the main Computer Setup screen, press esc.
- 2. Use the arrow keys to select **File > Restore defaults**, and then press enter.
- 3. When the confirmation dialog box opens, press f10.
- Select the Restore defaults check box, and then press enter.
- 5. To confirm the restoration, press f10.
- To save your preferences and exit Computer Setup, use the arrow keys to select File > Save Changes and Exit. Then follow the instructions on the screen.

Your preferences go into effect when the computer restarts.

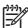

**NOTE** Your password and security settings are not changed when you restore the factory default settings.

# **Computer Setup menus**

The menu tables in this section provide an overview of Computer Setup options.

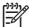

**NOTE** Some of the Computer Setup menu items listed in this chapter may not be supported by your computer.

#### File Menu

| Select                  | To Do This                                                                                                    |
|-------------------------|----------------------------------------------------------------------------------------------------|
| System information      | <ul> <li>View identification information for the computer and the batteries in the<br/>system.</li> </ul>                                                                   |
|                         | <ul> <li>View specification information for the processor, cache and memory size,<br/>system ROM, video revision, and keyboard controller version.</li> </ul>               |
| Restore defaults        | Replace the configuration settings in Computer Setup with factory settings. (Password and security settings are not changed when you restore the factory default settings.) |
| Ignore changes and exit | Cancel changes entered during the current session. Then exit and restart the computer.                                                                                      |
| Save changes and exit   | Save changes entered during the current session. Then exit and restart the computer. Your changes go into effect when the computer restarts.                                |

## Security menu

| Select                | To Do This                                                                                                    |  |
|-----------------------|----------------------------------------------------------------------------------------------------|--|
| Setup password        | Enter, change, or delete a setup password.                                                                                                    |  |
| Power-On password     | Enter, change, or delete a power-on password.                                                                                                    |  |
| Password options      | Enable/disable stringent security.                                                                                                    |  |
|                       | Enable/disable password requirement on computer restart.                                                                                                    |  |
| DriveLock passwords   | Enable/disable DriveLock on any computer hard drive.                                                                                                    |  |
|                       | Change a DriveLock user or master password.                                                                                                    |  |
|                       | NOTE DriveLock settings are accessible only when you enter Computer Setup by turning on (not restarting) the computer.                                                                                                    |  |
| Smart Card security   | Enable/disable support for smart card and Java™ Card power-on authentication.                                                                                                    |  |
|                       | NOTE Power-on authentication for smart cards is supported only on computers with optional smart card readers.                                                                                                    |  |
| TPM Embedded Security | Enable/disable support for TPM (Trusted Platform Module) Embedded Security, which protects the computer from unauthorized access to owner functions in Embedded Security for ProtectTools. For more information, refer to the ProtectTools Security Manager Reference Guide located in the Help and Support Center, or refer to Credential Manager for ProtectTools online Help. |  |

| Select         | To Do This                                                                                                    |  |
|----------------|----------------------------------------------------------------------------------------------------|--|
| System IDs     | Enter user-defined computer asset and ownership tag.                                                                |  |
| Disk Sanitizer | Run Disk Sanitizer to destroy all existing data on the primary hard drive. The following options are available:     |  |
|                | Fast: Runs the Disk Sanitizer erase cycle once.                                                                     |  |
|                | Optimum: Runs the Disk Sanitizer erase cycle 3 times.                                                               |  |
|                | <ul> <li>Custom: Allows you to select the desired number of Disk Sanitizer erase<br/>cycles from a list.</li> </ul> |  |
|                | CAUTION If you run Disk Sanitizer, the data on the primary hard drive is destroyed permanently.                     |  |

# Diagnostics menu

| Select                       | To Do This                                                     |  |
|------------------------------|----------------------------------------------------------------|--|
| Memory Check                 | Run a comprehensive check on system memory.                    |  |
| Hard Drive Self-Test options | Run a comprehensive self-test on any hard drive in the system. |  |

# System Configuration menu

| Select                 | To Do This                                                                                                    |  |
|------------------------|----------------------------------------------------------------------------------------------------|--|
| Language (or press f2) | Change the Computer Setup language.                                                                                                    |  |
| Boot options           | Set f9, f10, and f12 delay when starting up.                                                                                                    |  |
|                        | Enable/disable CD-ROM boot.                                                                                                    |  |
|                        | Enable/disable Floppy boot.                                                                                                    |  |
|                        | <ul> <li>Enable/disable internal network adapter boot and set the boot mode<br/>(PXE or RPL).</li> </ul>                                                                                                    |  |
|                        | <ul> <li>Enable/disable MultiBoot, which sets a boot order that can include most<br/>boot devices in the system.</li> </ul>                                                                                       |  |
|                        | Set the boot order.                                                                                                    |  |
| Device configurations  | Swap the functions of the fn key and left ctrl key.                                                                                                    |  |
|                        | <ul> <li>Enable/disable multiple standard pointing devices at startup. (To set the<br/>computer to support only a single, usually nonstandard, pointing device<br/>at startup, select <b>Disable</b>.)</li> </ul> |  |
|                        | <ul> <li>Enable/disable USB legacy support. When enabled, USB legacy support<br/>allows</li> </ul>                                                                                                    |  |
|                        | <ul> <li>A USB keyboard, mouse, and hub to work in Computer Setup even<br/>when a Windows operating system is not loaded.</li> </ul>                                                                              |  |
|                        | <ul> <li>The computer to start from bootable USB devices, including a hard<br/>drive, diskette drive diskette, or optical drive connected by a USB</li> </ul>                                                     |  |

| Select                  | To Do This                                                                                                    |
|-------------------------|----------------------------------------------------------------------------------------------------|
|                         | port to the computer or to an optional docking device (select models only).                                                                                                    |
|                         | <ul> <li>Automatic/disable Intel SpeedStep Technology.</li> </ul>                                                                                                    |
|                         | <ul> <li>Select a parallel port mode: EPP (Enhanced Parallel Port), standard,<br/>bidirectional, or ECP (Enhanced Capabilities Port).</li> </ul>                                             |
|                         | <ul> <li>Enable/disable BIOS DMA data transfers (select models only)</li> </ul>                                                                                                    |
|                         | Enable/disable the system fan when connected to an AC outlet.                                                                                                    |
|                         | <ul> <li>Enable/disable Intel or AMD PSAE Execution Disable. When enabled,<br/>the processor can disable some virus code execution, which helps to<br/>improve computer security.</li> </ul> |
|                         | <ul> <li>Enable/disable LAN Power Save. When enabled, saves power by<br/>turning off the LAN when not in use.</li> </ul>                                                                     |
|                         | <ul> <li>Enable/disable SATA Native Support.</li> </ul>                                                                                                    |
|                         | Enable/disable Dual Core CPU.                                                                                                    |
|                         | <ul> <li>Enable/disable Secondary Battery Fast Charge.</li> </ul>                                                                                                    |
| Built-in Device Options | <ul> <li>Enable/disable embedded WWAN Device Radio.</li> </ul>                                                                                                    |
|                         | <ul> <li>Enable/disable embedded WLAN Device Radio</li> </ul>                                                                                                    |
|                         | <ul> <li>Enable/disable embedded Bluetooth® Device Radio.</li> </ul>                                                                                                    |
|                         | <ul> <li>Enable/disable LAN/WLAN Switching. When enabled, switches to a<br/>WLAN when a LAN is either unavailable or disconnected.</li> </ul>                                                |
|                         | <ul> <li>Enable/disable Wake on LAN from Off.</li> </ul>                                                                                                    |
|                         | <ul> <li>Enable/disable the ambient light sensor.</li> </ul>                                                                                                    |
| Port Options            | <ul> <li>Enable/disable the serial port.</li> </ul>                                                                                                    |
|                         | <ul> <li>Enable/disable the parallel port.</li> </ul>                                                                                                    |
|                         | <ul> <li>Enable/disable the flash media reader.</li> </ul>                                                                                                    |
|                         | <ul> <li>Enable/disable the USB port.</li> </ul>                                                                                                    |
|                         | CAUTION Disabling the USB port also disables MultiBay devices and ExpressCard devices on the advanced port replicator.                                                                       |
|                         | Enable/disable the 1394 port.                                                                                                    |
|                         | Enable/disable the cardbus slot.                                                                                                    |
|                         | Enable/disable the ExpressCard slot.                                                                                                    |
|                         | Enable/disable the infrared port.                                                                                                    |

# **7** Specifications

# **Computer specifications**

|                                                      | Metric                                                           | U.S.                |
|------------------------------------------------------|------------------------------------------------------------------|---------------------|
| Dimensions                                           |                                                                  |                     |
| Height (front to back)                               | 3.01 to 3.41 cm                                                  | 1.18 to 1.34 in     |
| Width                                                | 33.39 cm                                                         | 13.19 in            |
| Depth                                                | 24.68 cm                                                         | 9.75 in             |
| Weight (with optical drive, hard drive, and battery) | 2.48 kg                                                          | 5.47 lbs            |
| Input power                                          |                                                                  |                     |
| Operating voltage                                    | 18.5 V dc @ 3.5 A – 65 W                                         |                     |
| Operating current                                    | 3.5 A                                                            |                     |
| Temperature                                          |                                                                  |                     |
| Operating (not writing to optical disc)              | 0°C to 35°C                                                      | 32°F to 95°F        |
| Operating (writing to optical disc)                  | 5°C to 35°C                                                      | 41°F to 95°F        |
| Nonoperating                                         | -20°C to 60°C                                                    | -4°F to 140°F       |
| Relative humidity                                    |                                                                  |                     |
| Operating                                            | 10% to 90%                                                       |                     |
| Nonoperating                                         | 5% to 95%                                                        |                     |
| Maximum altitude (unpressurized)                     |                                                                  |                     |
| Operating (14.7 to 10.1 psia)                        | -15 m to 3,048 m                                                 | 50 ft to 10,000 ft  |
| Nonoperating (14.7 to 4.4 psia)                      | -15 m to 12,192 m                                                | -50 ft to 40,000 ft |
| Shock                                                |                                                                  |                     |
| Operating                                            | 125 g, 2 ms, half-sine                                           |                     |
| Nonoperating                                         | 200 g, 2 ms, half-sine                                           |                     |
| Random vibration                                     |                                                                  |                     |
| Operating                                            | 0.75 g zero-to-peak, 10 Hz to 500 Hz,<br>0.25 oct/min sweep rate |                     |

|              | Metric                                | U.S.                             |
|--------------|---------------------------------------|----------------------------------|
| Nonoperating | 1.50 g zero-to-pe<br>oct/min sweep ra | eak, 10 Hz to 500 Hz, 0.5<br>ate |

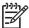

**NOTE** Applicable product safety standards specify thermal limits for plastic surfaces. The computer operates well within this range of temperatures.

# 14.1-inch, WXGA display specifications

|                  | Metric                 | U.S.                    |
|------------------|------------------------|-------------------------|
| Dimensions       |                        |                         |
| Height           | 21.4 cm                | 8.4 in                  |
| Width            | 28.6 cm                | 11.2 in                 |
| Diagonal         | 35.7 cm                | 14.1 in                 |
| Number of colors | Up to 16.8 million     |                         |
| Contrast ratio   | 300:1 (typical)        |                         |
| Brightness       | 200 nits (typical)     |                         |
| Pixel resolution |                        |                         |
| Pitch            | 0.237 × 0.237 mm       |                         |
| Format           | 1024 × 768             |                         |
| Configuration    | RGB stripe             |                         |
| Backlight        | CCFL                   |                         |
| Refresh rate     | 60 Hz                  |                         |
| PPI              | 107                    |                         |
| Viewing angle    | +/-45° horizontal, +/- | -25° vertical (typical) |

# 14.0-inch, WXGA display specifications

|                  | Metric                 | U.S.                    |
|------------------|------------------------|-------------------------|
| Dimensions       |                        |                         |
| Height           |                        | 8.3 in                  |
| Width            |                        | 11.1 in                 |
| Diagonal         |                        | 14.0 in                 |
| Number of colors | Up to 16.8 million     |                         |
| Contrast ratio   | 300:1 (typical)        |                         |
| Brightness       | 200 nits (typical)     |                         |
| Pixel resolution |                        |                         |
| Pitch            | 0.237 × 0.237          |                         |
| Format           | 1024 × 768             |                         |
| Configuration    | RGB stripe             |                         |
| Backlight        | CCFL                   |                         |
| Refresh rate     | 60 Hz                  |                         |
| PPI              | 107                    |                         |
| Viewing angle    | +/-45° horizontal, +/- | -25° vertical (typical) |

## **Hard drive specifications**

|                                              | 60-GB*                      | 40-GB*       |
|----------------------------------------------|-----------------------------|--------------|
| Dimensions                                   |                             |              |
| Height                                       | 9.5 mm                      | 9.5 mm       |
| Width                                        | 70 mm                       | 70 mm        |
| Weight                                       | 101 g                       | 101 g        |
| Interface type                               | ATA-7                       | ATA-7        |
| Transfer rate                                |                             |              |
| Synchronous (maximum)                        | 100 MB/sec                  | 100 MB/sec   |
| Security                                     | ATA security                | ATA security |
| Seek times (typical read, including setting) |                             |              |
| Single track                                 | 3 ms                        | 3 ms         |
| Average                                      | 13 ms                       | 13 ms        |
| Maximum                                      | 24 ms                       | 24 ms        |
| Logical blocks                               | 117,210,240                 | 78,140,160   |
| Disc rotational speed                        | 5400 rpm                    | 420 rpm      |
| Operating temperature                        | 5°C to 55°C (41°F to 131°F) |              |
|                                              |                             |              |

<sup>\*1</sup> GB = 1 billion bytes when referring to hard drive storage capacity. Actual accessible capacity is less.

<sup>†</sup>Actual drive specifications may differ slightly.

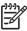

**NOTE** Certain restrictions and exclusions apply. Consult Customer Care for details.

# **Primary 4-cell, Li-ion battery specifications**

|                    | Metric      | U.S.          |
|--------------------|-------------|---------------|
| Dimensions         |             |               |
| Height             | 2.00 cm     | 0.79 in       |
| Width              | 26.80 cm    | 3.70 in       |
| Depth              | 5.30 cm     | 5.28 in       |
| Weight             | 0.34 kg     | 0.75 lb       |
| Energy             |             |               |
| Voltage            | 14.4 V      |               |
| Amp-hour capacity  | 4.8 Ah      |               |
| Watt-hour capacity | 69 Wh       |               |
| Temperature        |             |               |
| Operating          | 5°C to 45°C | 41°F to 113°F |
| Nonoperating       | 0°C to 60°C | 32°F to 140°F |

# **DVD±RW** and **CD-RW** Super Multi Double-Layer Combo Drive specifications

| Applicable disc      | Read:                                                                                                    | Write:                                                |
|----------------------|----------------------------------------------------------------------------------------------------|-------------------------------------------------------|
|                      | CD-DA, CD+(E)G, CD-MIDI, CD-TEXT, CD-ROM, CD-ROM XA, MIXED MODE CD, CD-I, CD-I Bridge (Photo-CD, Video CD), Multisession CD (Photo-CD, CD-EXTRA, Portfolio, CD-R, CD-RW), CD-R, CD-RW, DVD-ROM (DVD-5, DVD-9, DVD-10, DVD-18), DVD-R, DVD-RW, DVD+R, DVD+RW, DVD-RAM | CD-R and CD-RW  DVD+R, DVD+RW, DVD-R, DVD-RW, DVD-RAM |
| Center hole diameter | 1.5 cm (0.59 in)                                                                                                    |                                                       |
| Disc diameter        |                                                                                                    |                                                       |
| Standard disc        | 12 cm (4.72 in)                                                                                                    |                                                       |
| Mini disc            | 8 cm (3.15 in)                                                                                                    |                                                       |
| Disc thickness       | 1.2 mm (0.047 in)                                                                                                    |                                                       |
| Track pitch          | 0.74 μm                                                                                                    |                                                       |
| Access time          | CD                                                                                                    | DVD                                                   |
| Random               | < 175 ms                                                                                                    | < 230 ms                                              |
| Full stroke          | < 285 ms                                                                                                    | < 335 ms                                              |
| Audio output level   | Audio-out, 0.7 Vrms                                                                                                    |                                                       |
| Cache buffer         | 2 MB                                                                                                    |                                                       |
| Data transfer rate   |                                                                                                    |                                                       |
| 24X CD-ROM           | 3,600 KB/sec                                                                                                    |                                                       |
| 8X DVD               | 10,800 KB/sec                                                                                                    |                                                       |
| 24X CD-R             | 3,600 KB/sec                                                                                                    |                                                       |
| 16X CD-RW            | 2,400 KB/sec                                                                                                    |                                                       |
| 8X DVD+R             | 10,800 KB/sec                                                                                                    |                                                       |
| 4X DVD+RW            | 5,400 KB/sec                                                                                                    |                                                       |
| 8X DVD-R             | 10,800 KB/sec                                                                                                    |                                                       |
| 4X DVD-RW            | 5,400 KB/sec                                                                                                    |                                                       |
| 2.4X DVD+R(9)        | 2,700 KB/sec                                                                                                    |                                                       |
| 5X DVD-RAM           | 6,750 KB/sec                                                                                                    |                                                       |
| Transfer mode        | Multiword DMA Mode                                                                                                    |                                                       |
| Startup time         | < 15 seconds                                                                                                    |                                                       |
| Stop time            | < 6 seconds                                                                                                    |                                                       |

# **DVD±RW/R** and **CD-RW** Double-Layer Combo Drive specifications

| Applicable disc      | Read:                                                                                                    | Write:         |
|----------------------|----------------------------------------------------------------------------------------------------|----------------|
| Applicable disc      | CD-DA, CD+(E)G, CD-MIDI, CD-TEXT, CD-ROM, CD-ROM XA, MIXED MODE CD, CD-I, CD-I Bridge (Photo-CD, Video CD), Multisession CD (Photo-CD, CD-EXTRA, Portfolio, CD-R, CD-RW), CD-R, CD-RW, DVD-ROM (DVD-5, DVD-9, DVD-10, DVD-18), DVD-R, DVD-RW, DVD+R, DVD+RW, DVD-RAM | CD-R and CD-RW |
| Center hole diameter | 1.5 cm (0.59 in)                                                                                                    |                |
| Disc diameter        |                                                                                                    |                |
| Standard disc        | 12 cm (4.72 in)                                                                                                    |                |
| Mini disc            | 8 cm (3.15 in)                                                                                                    |                |
| Disc thickness       | 1.2 mm (0.047 in)                                                                                                    |                |
| Track pitch          | 0.74 µm                                                                                                    |                |
| Access time          | CD                                                                                                    | DVD            |
| Random               | < 110 ms                                                                                                    | < 130 ms       |
| Full stroke          | < 210 ms                                                                                                    | < 225 ms       |
| Audio output level   | Line-out, 0.7 Vrms                                                                                                    |                |
| Cache buffer         | 2 MB                                                                                                    |                |
| Data transfer rate   | 24X CD-ROM 3,600 KB/s 8X DVD<br>10,800 KB/s 24X CD-R 3,600 KB/s 24X<br>CD-RW 3,600 KB/s                                                                                                    |                |
| 24X CD-ROM           | 3,600 KB/sec                                                                                                    |                |
| 8X DVD               | 10,800 KB/sec                                                                                                    |                |
| 24X CD-R             | 3,600 KB/sec                                                                                                    |                |
| 24X CD-RW            | 3,600 KB/sec                                                                                                    |                |
| Transfer mode        | Multiword DMA mode 2                                                                                                    |                |
| Startup time         | < 15 seconds                                                                                                    |                |
| Stop time            | < 6 seconds                                                                                                    |                |

# **System DMA specifications**

| Hardware DMA                                | System function                 |
|---------------------------------------------|---------------------------------|
| DMA0                                        | Not applicable                  |
| DMA1*                                       | Not applicable                  |
| DMA2*                                       | Not applicable                  |
| DMA3                                        | Not applicable                  |
| DMA4                                        | Direct memory access controller |
| DMA5*                                       | Available for PC Card           |
| DMA6                                        | Not assigned                    |
| DMA7                                        | Not assigned                    |
| *PC Card controller can use DMA 1, 2, or 5. |                                 |

## **System interrupt specifications**

| Hardware IRQ                      | System function                                                                            |
|-----------------------------------|--------------------------------------------------------------------------------------------|
| IRQ0                              | System timer                                                                               |
| IRQ1                              | Standard 101-/102-Key or Microsoft Natural Keyboard                                        |
| IRQ2                              | Cascaded                                                                                   |
| IRQ3                              | Intel 82801DB/DBM USB2 Enhanced Host Controller—24CD                                       |
| IRQ4                              | COM1                                                                                       |
| IRQ5*                             | Conexant AC—Link Audio Intel 82801DB/DBM SMBus Controller—24C3 Data Fax Modem with SmartCP |
| IRQ6                              | Diskette drive                                                                             |
| IRQ7*                             | Parallel port                                                                              |
| IRQ8                              | System CMOS/real-time clock                                                                |
| IRQ9*                             | Microsoft ACPI-compliant system                                                            |
| IRQ10*                            | Intel USB UHCI controller—24C2                                                             |
|                                   | Intel 82852/82855 GM/GME Graphic Controller                                                |
|                                   | Realtek RTL8139 Family PCI fast Ethernet Controller                                        |
| IRQ11                             | Intel USB EHCI controller—24CD                                                             |
|                                   | Intel USB UHCI controller—24C4                                                             |
|                                   | Intel USB UHCI controller—24C7                                                             |
|                                   | Intel Pro/Wireless 2200BG                                                                  |
|                                   | TI OHCI 1394 host controller                                                               |
|                                   | TI PCI1410 CardBus controller                                                              |
| IRQ12                             | Synaptics PS/2 TouchPad                                                                    |
| IRQ13                             | Numeric data processor                                                                     |
| IRQ14                             | Primary IDE channel                                                                        |
| IRQ15                             | Secondary IDE channel                                                                      |
| *Default configuration; audio pos | ssible configurations are IRQ5, IRQ7, IRQ9, IRQ10, or none.                                |
|                                   |                                                                                            |

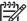

NOTE PC Cards may assert IRQ3, IRQ4, IRQ5, IRQ7, IRQ9, IRQ10, IRQ11, or IRQ15. Either the infrared or the serial port may assert IRQ3 or IRQ4.

# **System I/O address specifications**

| I/O address (hex) | System function (shipping configuration) |
|-------------------|------------------------------------------|
| 000 - 00F         | DMA controller no. 1                     |
| 010 - 01F         | Unused                                   |
| 020 - 021         | Interrupt controller no. 1               |
| 022 - 024         | Opti chipset configuration registers     |
| 025 - 03F         | Unused                                   |
| 02E - 02F         | 87334 "Super I/O" configuration for CPU  |
| 040 - 05F         | Counter/timer registers                  |
| 044 - 05F         | Unused                                   |
| 060               | Keyboard controller                      |
| 061               | Port B                                   |
| 062 - 063         | Unused                                   |
| 064               | Keyboard controller                      |
| 065 - 06F         | Unused                                   |
| 070 - 071         | NMI enable/RTC                           |
| 072 - 07F         | Unused                                   |
| 080 - 08F         | DMA page registers                       |
| 090 - 091         | Unused                                   |
| 092               | Port A                                   |
| 093 - 09F         | Unused                                   |
| 0A0 - 0A1         | Interrupt controller no. 2               |
| I/O Address (hex) | System Function (shipping configuration) |
| 0A2 - 0BF         | Unused                                   |
| 0C0 - 0DF         | DMA controller no. 2                     |
| 0E0 - 0EF         | Unused                                   |
| 0F0 - 0F1         | Coprocessor busy clear/reset             |
| 0F2 - 0FF         | Unused                                   |
| 100 - 16F         | Unused                                   |
| 170 - 177         | Secondary fixed disk controller          |
| 178 - 1EF         | Unused                                   |
| 1F0 - 1F7         | Primary fixed disk controller            |
| 1F8 - 200         | Unused                                   |
| 201               | JoyStick (decoded in ESS1688)            |
| 202 - 21F         | Unused                                   |
|                   |                                          |

| I/O address (hex) | System function (shipping configuration)     |
|-------------------|----------------------------------------------|
| 220 - 22F         | Entertainment audio                          |
| 230 - 26D         | Unused                                       |
| 26E - 26          | Unused                                       |
| 278 - 27F         | Unused                                       |
| 280 - 2AB         | Unused                                       |
| 2A0 - 2A7         | Unused                                       |
| 2A8 - 2E7         | Unused                                       |
| 2E8 - 2EF         | Reserved serial port                         |
| 2F0 - 2F7         | Unused                                       |
| 2F8 - 2FF         | Infrared port                                |
| 300 - 31F         | Unused                                       |
| 320 - 36F         | Unused                                       |
| 370 - 377         | Secondary diskette drive controller          |
| 378 - 37F         | Parallel port (LPT1/default)                 |
| 380 - 387         | Unused                                       |
| 388 - 38B         | FM synthesizer—OPL3                          |
| 38C - 3AF         | Unused                                       |
| 3B0 - 3BB         | VGA                                          |
| 3BC - 3BF         | Reserved (parallel port/no EPP support)      |
| 3C0 - 3DF         | VGA                                          |
| 3E0 - 3E1         | PC Card controller in CPU                    |
| 3E2 - 3E3         | Unused                                       |
| 3E8 - 3EF         | Internal modem                               |
| 3F0 - 3F7         | "A" diskette controller                      |
| 3F8 - 3FF         | Serial port (COM1/default)                   |
| CF8 - CFB         | PCI configuration index register (PCIDIVO-1) |
| CFC - CFF         | PCI configuration data register (PCIDIVO-1)  |

# **System memory map specifications**

| Size   | Memory address    | System function              |
|--------|-------------------|------------------------------|
| 640 KB | 0000000-0009FFFF  | Base memory                  |
| 128 KB | 000A0000-000BFFFF | Video memory                 |
| 48 KB  | 000C0000-000CBFFF | Video BIOS                   |
| 160 KB | 000C8000-000E7FFF | Unused                       |
| 64 KB  | 000E8000-000FFFFF | System BIOS                  |
| 15 MB  | 00100000-00FFFFF  | Extended memory              |
| 58 MB  | 04800000-07FFFFF  | Super extended memory        |
| 58 MB  | 04800000-07FFFFF  | Unused                       |
| 2 MB   | 08000000-080FFFFF | Video memory (direct access) |
| 4 GB   | 08200000-FFFEFFFF | Unused                       |
| 64 KB  | FFFF0000-FFFFFFF  | System BIOS                  |

# 8 Screw listing

80

This section provides specification and reference information for the screws and screw locks used in the computer. All screws and screw locks listed in this section are available in the Screw Kit, spare part number 438558-001, and the Display Screw Kit, spare part number 438543-001.

Chapter 8 Screw listing ENWW

### Phillips PM2.5×8.0 captive screw

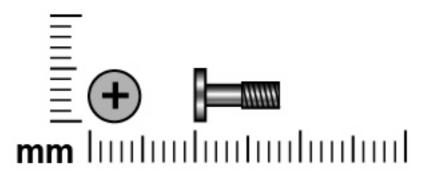

| Color | Quantity | Length | Thread | Head width |
|-------|----------|--------|--------|------------|
| Black | 3        | 8.0 mm | 2.5 mm | 5.0 mm     |

#### Where used:

- (1) Two screws that secure the hard drive cover to the computer (screws are captured on the cover by C clips)
- (2) One screw that secures the memory/Mini PCI card module compartment cover to the computer (screw is captured on the cover by a C clip)

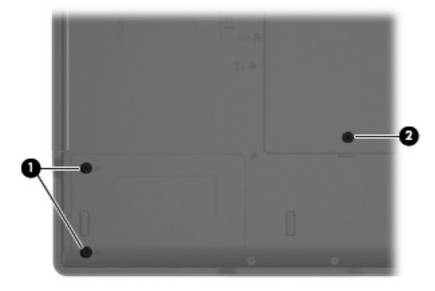

### Phillips PM3.0×3.0 screw

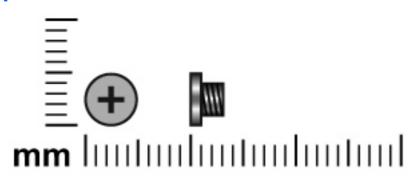

| Color  | Quantity | Length | Thread | Head width |
|--------|----------|--------|--------|------------|
| Silver | 4        | 3.0 mm | 3.0 mm | 5.0 mm     |

Where used: Four screws that secure the hard drive bracket to the hard drive

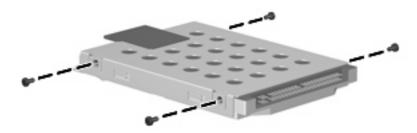

Chapter 8 Screw listing ENWW

### Phillips PM2.0×9.0 screw

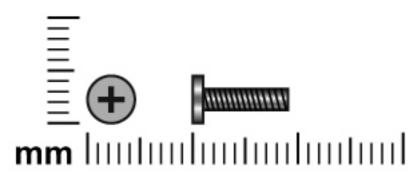

| Color | Quantity | Length | Thread | Head width |
|-------|----------|--------|--------|------------|
| Black | 20       | 9.0 mm | 2.0 mm | 5.0 mm     |

#### Where used:

- (1) One screw that secures the optical drive to the computer
- (2) Five screws that secure the switch cover to the computer
- (3) Two screws that secure the keyboard to the computer

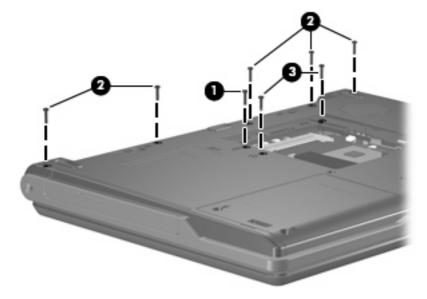

Where used: 2 screws that secure the display assembly to the computer

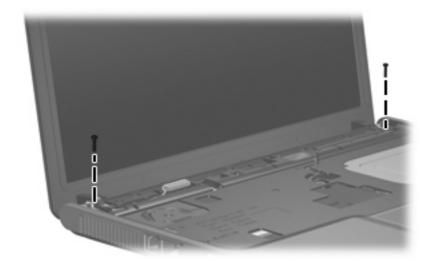

Where used: One screw that secures the base enclosure to the computer

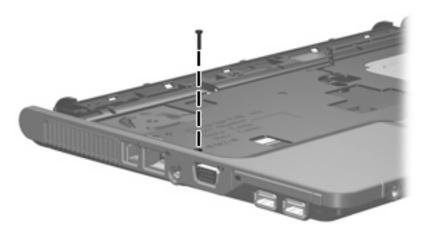

Where used: 7 screws that secure the base enclosure to the computer

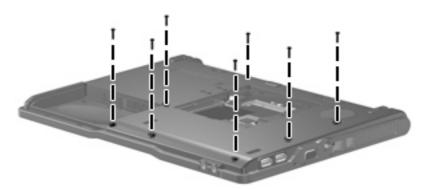

#### Where used:

84

- (1) One screw that secures the fan assembly to the computer
- (2) One screw that secures the speaker to the computer

Chapter 8 Screw listing ENWW

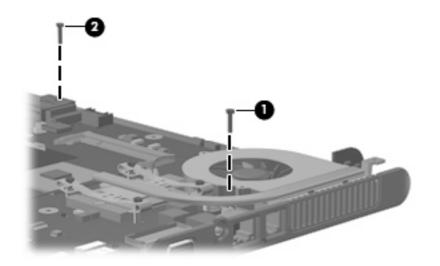

### Phillips PM2.0×3.0 screw

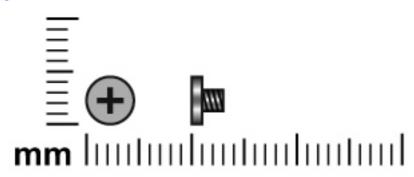

| Color  | Quantity | Length | Thread | Head width |
|--------|----------|--------|--------|------------|
| Silver | 9        | 3.0 mm | 2.0 mm | 4.5 mm     |

Where used: 2 screws that secure the optical drive bracket to the optical drive

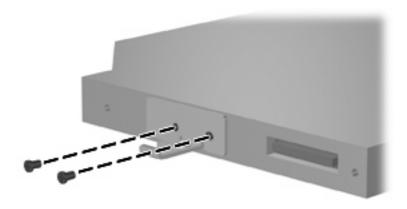

Where used: 4 screws that secure the display hinges to the display panel

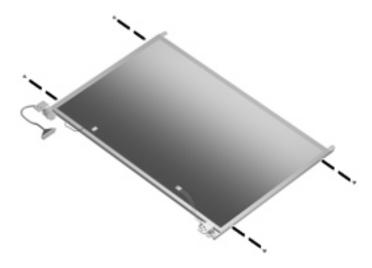

Where used: 2 screws that secure the base enclosure to the top cover

86

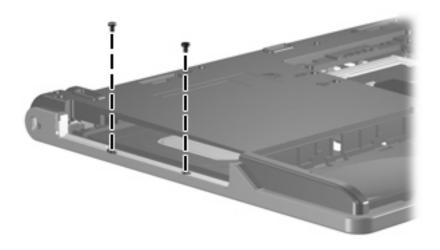

Where used: One screw that secures the system board to the base enclosure

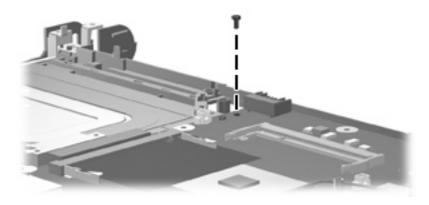

Where used: 2 screws that secure the PC Card assembly to the system board

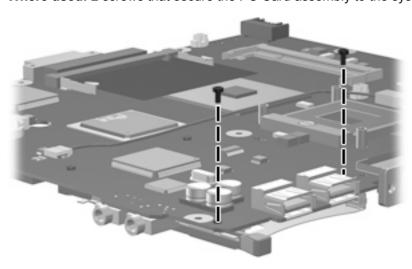

# Phillips PM2.0×7.0 screw

88

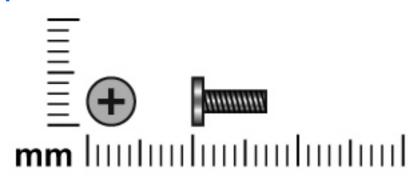

| Color | Quantity | Length | Thread | Head width |
|-------|----------|--------|--------|------------|
| Black | 2        | 7.0 mm | 2.0 mm | 5.0 mm     |

Where used: 2 screws that secure the display assembly to the computer

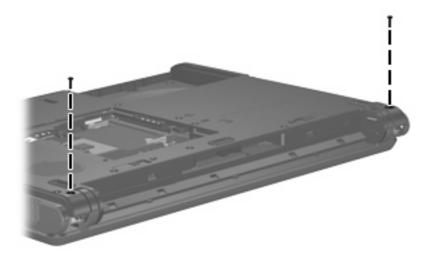

Chapter 8 Screw listing ENWW

### Phillips PM2.5×6.0 screw

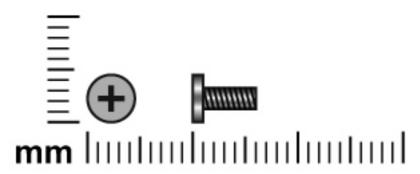

| Color  | Quantity | Length | Thread | Head width |
|--------|----------|--------|--------|------------|
| Silver | 17       | 6.0 mm | 2.5 mm | 5.0 mm     |

Where used: 8 screws that secure the display bezel to the display assembly

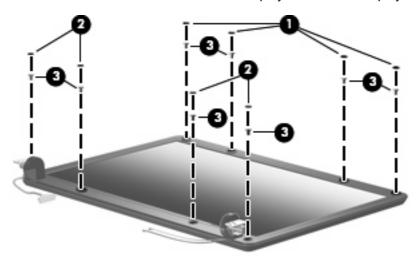

Where used: One screw that secures the display inverter to the display enclosure

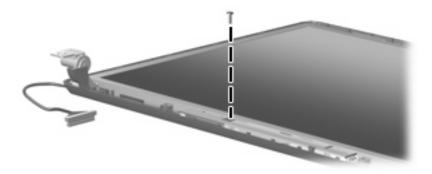

Where used: 4 screws that secure the display panel to the display enclosure

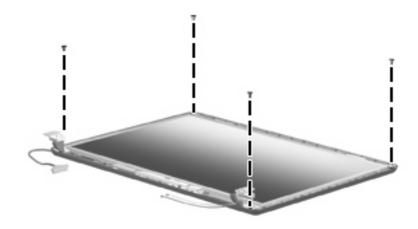

Where used: 4 screws that secure the heat sink to the base enclosure

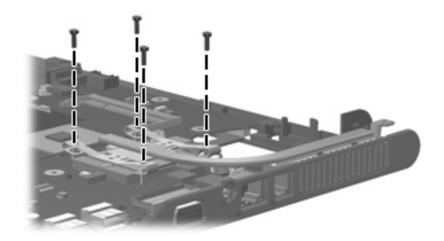

90

## 9 Backup and recovery

### **Backup**

HP Backup and Recovery Manager provides several ways to back up the system and to recover optimal system functionality.

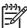

**NOTE** HP installed drivers, utilities, and applications can be copied to a CD or to a DVD using HP Backup and Recovery Manager.

**NOTE** Formatted DVD±RW discs and DVD±RW double-layer discs are not compatible with HP Backup and Recovery Manager.

**NOTE** The computer must be connected to external power before you perform backup and recovery procedures.

#### Safeguarding your data

To safeguard your documents, store personal files in the My Documents folder and periodically create a backup copy of the folder.

#### Backing up the system

HP Backup and Recovery Manager can perform the following tasks:

- Backing up specific files and folders
- Backing up the entire hard drive
- Backing up modifications since your last backup, using HP system restore points
- Scheduling backups

#### Backing up specific files or folders

You can back up specific files or folders to the hard drive, to an optional external hard drive, or to discs.

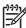

**NOTE** This process will take several minutes, depending on the file size and the speed of the computer.

To back up specific files or folders:

- Select Start > All Programs > HP Backup & Recovery > HP Backup and Recovery Manager.
- Click Next.

ENWW Backup 91

- 3. Click Back up to protect system settings and important data files, and then click Next.
- Click Back up individual files and folders, and then click Next.
- 5. The Backup Wizard opens.
- 6. Click Next.
- 7. Click Backup selected files from most common locations (Recommended).
  - or -

Click Advanced Backup (Experienced users) to access advanced filtering techniques.

- Click Next.
- Follow the on-screen instructions.

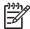

**NOTE** If you are backing up your information onto a disc, you will be prompted to insert a blank disc into the optical drive.

#### Backing up the entire hard drive

When you perform a complete backup of the hard drive, you are saving the full factory image, including the Windows operating system, software applications, and all personal files and folders.

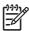

**NOTE** A copy of the entire hard drive image can be stored on another hard drive, on a network drive, or on recovery discs that you create.

**NOTE** This process may take over an hour, depending on your computer speed and the amount of data being stored.

To back up your entire hard drive:

- 1. Select Start > All Programs > HP Backup & Recovery > HP Backup and Recovery Manager.
- 2. Click Next.
- 3. Click Back up to protect system settings and important data files, and then click Next.
- Click Back up entire hard drive, and then click Next.
- 5. The "Back up entire hard disk" page opens.
- Click Next.
- 7. Select the location for the backup files, and then click **Next**.
- Select the Protect data access with password check box, and type your password in the Password and Confirm boxes.

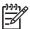

**NOTE** This step is optional. If you do not want to password-protect your data access, clear the **Protect data access with password** check box.

- Click Next.
- 10. Follow the on-screen instructions.

#### Backing up modifications made to the system

When you back up modifications since your last backup, you are creating system recovery points. This allows you to save a snapshot of your hard drive at a specific point in time. You can then recover back to that point if you want to reverse subsequent changes made to your system.

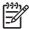

**NOTE** The first system recovery point, a snapshot of the entire image, is automatically created the first time you perform a backup. Subsequent recovery points make a copy of changes made after that time.

HP recommends creating recovery points at these times:

- Before you add or extensively modify software or hardware
- Periodically, whenever the system is performing optimally

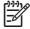

**NOTE** Recovering to an earlier recovery point does not affect data files or e-mails created since that recovery point.

After you create a recovery point, you are prompted to schedule subsequent recovery points. You can schedule recovery points for a specific time or event in your system.

To create and schedule a system recovery point:

- 1. Select Start > All Programs > HP Backup & Recovery > HP Backup and Recovery Manager.
- Click Next.
- 3. Click Back up to protect system settings and important data files, and then click Next.
- Click Create or manage Recovery Points, and then click Next.
- Follow the on-screen instructions.

#### **Scheduling backups**

To schedule backups:

- 1. Select Start > All Programs > HP Backup & Recovery > HP Backup Scheduler.
- Click Next.
- 3. Schedule system recovery points at specific intervals (now, daily, weekly, or monthly) or at specific events, such as at system start or when you dock to an optional docking station (select models only), by clicking one of the available options. Click **Next** to further define the settings.
- 4. A summary of your system recovery point settings is displayed.
- 5. Follow the on-screen instructions.

### Recovery

HP Backup and Recovery Manager analyzes the hard drive and creates a dedicated hard drive recovery partition on the hard drive large enough to store a copy of the full factory image. You can choose whether you want to store that copy on the recovery partition, on another drive, or on external recovery discs.

ENWW Recovery 93

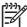

**NOTE** Before using HP Backup and Recovery Manager, try repairing the system by running Windows System Restore. For more information, select **Start > Help and Support**, and then search for "System Restore."

HP Backup and Recovery Manager performs these tasks:

Creating recovery discs (highly recommended)—The recovery discs are used to start up your
computer and to recover the full factory image (operating system and software) in case of system
failure or instability.

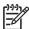

**NOTE** If you do not have a CD or DVD burner, a copy of the entire hard drive image can be stored on another hard drive or on a network drive.

• **Performing a recovery**—You can perform a full system recovery or recover important files from the recovery partition on the hard drive, from another drive, or from recovery discs that you create.

#### **Creating recovery discs (highly recommended)**

After setting up the computer for the first time, you can create a set of recovery discs of the full factory image, using Recovery Media Creator in the HP Backup and Recovery Manager. The recovery discs are used to start up (boot) the computer and recover the operating system and software to factory settings in case of system failure or instability.

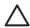

**CAUTION** After you create the recovery discs, you can increase the amount of available space on the hard drive by deleting the recovery partition. However, doing this is not recommended. If you delete this partition, you will lose any information that is on the partition.

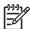

**NOTE** Only one set of recovery discs can be created for this computer.

Before creating recovery discs:

Obtain high-quality CD-R, DVD-R, or DVD+R media, purchased separately.

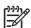

**NOTE** Formatted DVD±RW discs and DVD±RW double-layer discs are not compatible with HP Backup and Recovery Manager.

- Number each disc before inserting it into the optical drive of the computer.
- If necessary, you can cancel Recovery Media Creator before you have finished creating the recovery discs. The next time you open Recovery Media Creator, you will be prompted to continue the disc creation process where you left off.

To create a set of recovery discs:

- 1. Select Start > All Programs > HP Backup & Recovery > HP Backup and Recovery Manager.
- Click Next.
- Click Create factory software recovery CDs or DVDs to recover the system (Highly recommended), and then click Next.

The "Recovery Media Creator" page opens.

4. Click Next.

- 5. Click Write to CD/DVD, and then click Next.
- **6.** Follow the on-screen instructions.

#### Performing a recovery

#### Performing a recovery from the recovery discs

Follow these steps to perform a recovery from the recovery discs:

- Back up all personal files.
- 2. Insert the first recovery disc into the optical drive and restart the computer.
- 3. Follow the on-screen instructions.

#### Performing a recovery from the hard drive

There are two ways to initiate a recovery from the hard drive:

- From within Windows.
- From the recovery partition.

#### **Initiating a recovery in Windows**

To initiate a recovery in Windows, follow these steps:

- Back up all personal files.
- 2. Select Start > All Programs > HP Backup & Recovery > HP Backup and Recovery Manager.
- 3. Click Next.
- 4. Click Recover important files or the entire system, and then click Next.
- 5. Click a recovery option, and then click **Next**.
  - NOTE If you choose to recover the system, the computer restarts and recovery begins.
- 6. Follow the on-screen instructions.

#### Initiating a recovery from the hard drive recovery partition

To initiate a recovery from the hard drive recovery partition, follow these steps:

- 1. Back up all personal files.
- 2. Restart the computer, and then press f11 before the Windows operating system loads.
- 3. Click a recovery option, and then click **Next**.
- Follow the on-screen instructions.

ENWW Recovery 95

# 10 Connector pin assignments

### **Audio-out (headphone)**

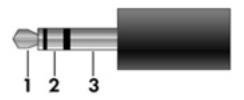

| Pin | Signal                   |
|-----|--------------------------|
| 1   | Audio out, left channel  |
| 2   | Audio out, right channel |
| 3   | Ground                   |

### **Audio-in (microphone)**

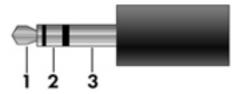

| Pin | Signal          |
|-----|-----------------|
| 1   | Audio signal in |
| 2   | Audio signal in |
| 3   | Ground          |

### **External monitor**

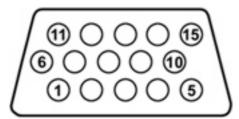

| Pin | Signal          |
|-----|-----------------|
| 1   | Red analog      |
| 2   | Green analog    |
| 3   | Blue analog     |
| 4   | Not connected   |
| 5   | Ground          |
| 6   | Ground analog   |
| 7   | Ground analog   |
| 8   | Ground analog   |
| 9   | +5 VDC          |
| 10  | Ground          |
| 11  | Monitor detect  |
| 12  | DDC 2B data     |
| 13  | Horizontal sync |
| 14  | Vertical sync   |
| 15  | DDC 2B clock    |

ENWW External monitor 97

## RJ-11 (modem)

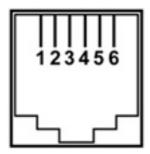

| Pin | Signal |
|-----|--------|
| 1   | Unused |
| 2   | Tip    |
| 3   | Ring   |
| 4   | Unused |
| 5   | Unused |
| 6   | Unused |

# **RJ-45** (network)

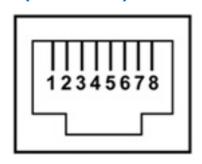

| Pin | Signal     |
|-----|------------|
| 1   | Transmit + |
| 2   | Transmit - |
| 3   | Receive +  |
| 4   | Unused     |
| 5   | Unused     |
| 6   | Receive -  |
| 7   | Unused     |
| 8   | Unused     |

### **Universal Serial Bus**

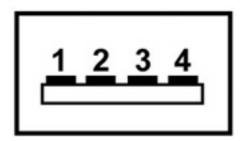

| 1 +5 VDC 2 Data - 3 Data + |
|----------------------------|
|                            |
| 2 Data L                   |
| 3 Data +                   |
| 4 Ground                   |

ENWW Universal Serial Bus 99

# 11 Power cord set requirements

The wide range input feature of the computer permits it to operate from any line voltage from 100 to 120 or 220 to 240 volts AC.

The 3-conductor power cord set included with the computer meets the requirements for use in the country where the equipment is purchased.

Power cord sets for use in other countries must meet the requirements of the country where the computer is used.

### Requirements for all countries

The requirements listed below are applicable to all countries.

- The length of the power cord set must be at least 1.5 m (5.0 ft) and a maximum of 2.0 m (6.5 ft).
- All power cord sets must be approved by an acceptable accredited agency responsible for evaluation in the country where the power cord set will be used.
- The power cord sets must have a minimum current capacity of 10 amps and a nominal voltage rating of 125 or 250 V AC, as required by each country's power system.
- The appliance coupler must meet the mechanical configuration of an EN 60 320/IEC 320 Standard Sheet C13 connector for mating with the appliance inlet on the back of the computer.

### Requirements for specific countries

| Country/region                 | Accredited agency | Applicable note number |
|--------------------------------|-------------------|------------------------|
| Australia                      | EANSW             | 1                      |
| Austria                        | OVE               | 1                      |
| Belgium                        | CEBC              | 1                      |
| Canada                         | CSA               | 2                      |
| Denmark                        | DEMKO             | 1                      |
| Finland                        | FIMKO             | 1                      |
| France                         | UTE               | 1                      |
| Germany                        | VDE               | 1                      |
| Italy                          | IMQ               | 1                      |
| Japan                          | METI              | 3                      |
| Korea                          | EK                | 4                      |
| The Netherlands                | KEMA              | 1                      |
| Norway                         | NEMKO             | 1                      |
| The People's Republic of China | CCC               | 5                      |
| Sweden                         | SEMKO             | 1                      |
| Switzerland                    | SEV               | 1                      |
| Taiwan                         | BSMI              | 4                      |
| The United Kingdom             | BSI               | 1                      |
| The United States              | UL                | 2                      |

- 1. The flexible cord must be Type HO5VV-F, 3-conductor, 1.0 mm² conductor size. Power cord set fittings (appliance coupler and wall plug) must bear the certification mark of the agency responsible for evaluation in the country where it will be used.
- The flexible cord must be Type SPT-3 or equivalent, No. 18 AWG, 3-conductor. The wall plug must be a two-pole grounding type with a NEMA 5-15P (15 A, 125 V) or NEMA 6-15P (15 A, 250 V) configuration.
- The appliance coupler, flexible cord, and wall plug must bear a "T" mark and registration number in accordance with the Japanese Dentori Law. The flexible cord must be Type VCT or VCTF, 3-conductor, 1.00 mm² conductor size. The wall plug must be a two-pole grounding type with a Japanese Industrial Standard C8303 (7 A, 125 V) configuration.
- The flexible cord must be Type RVV, 3-conductor, 0.75 mm² conductor size. Power cord set fittings (appliance coupler and wall plug) must bear the certification mark of the agency responsible for evaluation in the country where it will be used.
- The flexible cord must be Type VCTF, 3-conductor, 0.75 mm² conductor size. Power cord set fittings (appliance coupler and wall plug) must bear the certification mark of the agency responsible for evaluation in the country where it will be used.

# 12 Recycling

### **Battery**

When a battery has reached the end of its useful life, do not dispose of the battery in general household waste. Follow the local laws and regulations in your area for computer battery disposal.

### **Display**

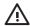

**WARNING!** The backlight contains mercury. Caution should be exercised when removing and handling the backlight to avoid damaging this component and causing exposure to the mercury.

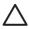

**CAUTION** The procedures in this appendix can result in damage to display components. The only components intended for recycling purposes are the liquid crystal display (LCD) panel and the backlight. Careful handling should be exercised when removing these components.

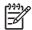

**NOTE Materials Disposal**. This HP product contains mercury in the backlight in the display assembly that might require special handling at end-of-life. Disposal of mercury may be regulated because of environmental considerations. For disposal or recycling information, contact your local authorities or the Electronic Industries Alliance (EIA) at <a href="http://www.eiae.org">http://www.eiae.org</a>.

This section provides disassembly instructions for the display assembly. The display assembly must be disassembled to gain access to the backlight (1) and the liquid crystal display (LCD) panel (2).

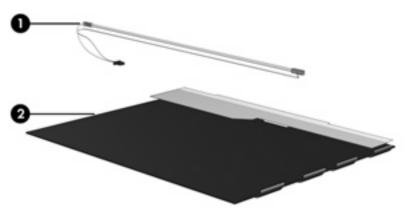

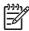

**NOTE** Disassembly procedures differ from one display assembly to another. The procedures provided in this appendix are general disassembly instructions. Specific details, such as screw sizes, quantities, and locations, and component shapes and sizes, can vary from one computer model to another.

ENWW Display 103

Perform the following steps to disassemble the display assembly:

1. Remove all screw covers (1) and screws (2) that secure the display bezel to the display assembly.

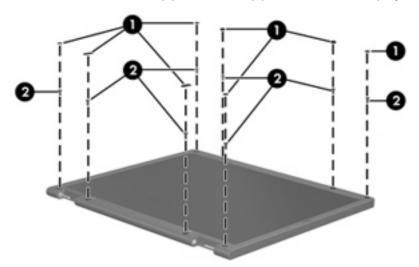

- 2. Lift up and out on the left and right inside edges (1) and the top and bottom inside edges (2) of the display bezel until the bezel disengages from the display assembly.
- 3. Remove the display bezel (3).

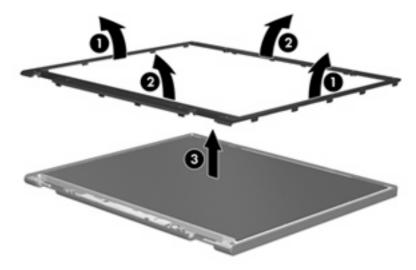

4. Disconnect all display panel cables (1) from the display inverter and remove the inverter (2).

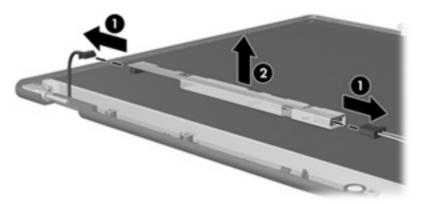

- 5. Remove all screws (1) that secure the display panel assembly to the display enclosure.
- **6.** Remove the display panel assembly **(2)** from the display enclosure.

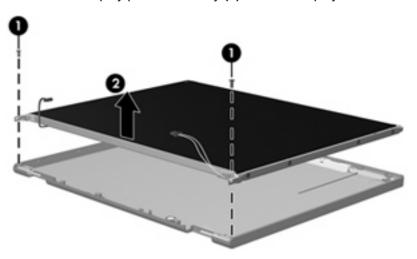

- 7. Turn the display panel assembly upside down.
- 8. Remove all screws that secure the display panel frame to the display panel.

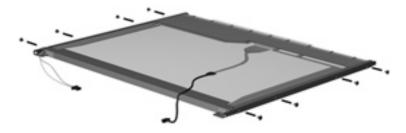

9. Use a sharp-edged tool to cut the tape (1) that secures the sides of the display panel to the display panel frame.

ENWW Display 105

10. Remove the display panel frame (2) from the display panel.

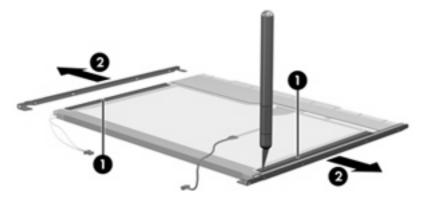

- 11. Remove the screws (1) that secure the backlight cover to the display panel.
- 12. Lift the top edge of the backlight cover (2) and swing it forward.

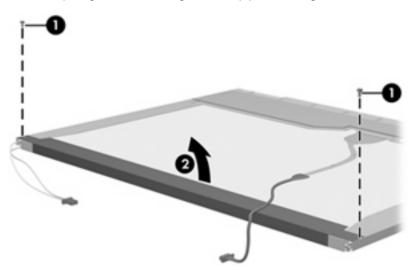

- 13. Remove the backlight cover.
- 14. Turn the display panel right-side up.

15. Remove the backlight cables (1) from the clip (2) in the display panel.

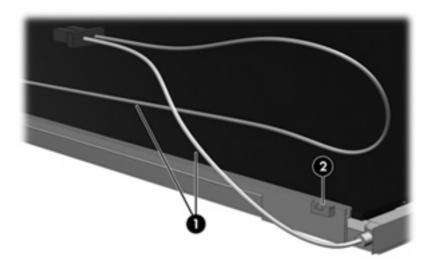

- **16.** Turn the display panel upside down.
- 17. Remove the backlight frame from the display panel.

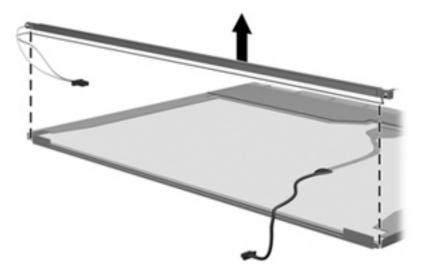

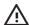

**WARNING!** The backlight contains mercury. Caution should be exercised when removing and handling the backlight to avoid damaging this component and causing exposure to the mercury.

ENWW Display 107

**18.** Slide the backlight out of the backlight frame.

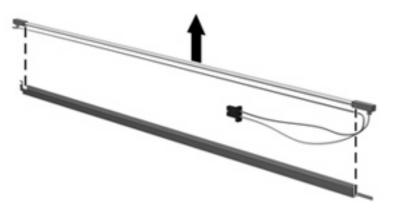

- **19.** Disconnect the display cable **(1)** from the LCD panel.
- **20.** Remove the screws **(2)** that secure the LCD panel to the display rear panel.
- 21. Release the LCD panel (3) from the display rear panel.
- 22. Release the tape (4) that secures the LCD panel to the display rear panel.

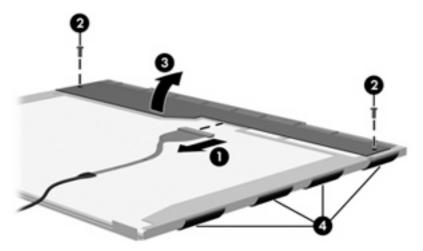

23. Remove the LCD panel.

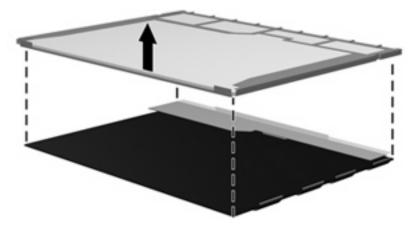

24. Recycle the LCD panel and backlight.

# Index

| A                            | C                                 | connectors, service             |
|------------------------------|-----------------------------------|---------------------------------|
| AC adapter, spare part       | cables, service considerations 23 | considerations 23               |
| number 19, 20                | caps lock light 6                 |                                 |
| antennae                     | chipset, product description 1    | D                               |
| disconnecting 34             | CMOS clearing 11                  | Diagnostics menu 65             |
| illustrated 16               | components                        | diskette drive                  |
| location 7                   | bottom 10                         | precautions 24                  |
| spare part number 16, 20     | front 4, 7                        | product description 2           |
| applications key, Windows 5  | keyboard 5                        | display assembly                |
| audio, product description 2 | left-side 9                       | removal 41                      |
| audio-in jack                | right-side 8                      | spare part numbers 13, 22,      |
| location 7                   | top 6                             | 41                              |
| pin assignments 96           | computer feet                     | display bezel                   |
| audio-out jack               | locations 31                      | illustrated 16                  |
| location 7                   | spare part number 15, 22,         | removal 43                      |
| pin assignments 96           | 31                                | spare part numbers 16, 21,      |
|                              | Computer Setup                    | 43                              |
| В                            | accessing 62                      | Display Bezel Kit, spare part   |
| backup 91                    | Diagnostics menu 65               | numbers 21                      |
| base enclosure               | file menu 64                      | Display Bracket Kit, spare part |
| removal 46                   | overview 62                       | number 16                       |
| spare part number 15, 20,    | restoring defaults 63             | Display Cable Kit, spare part   |
| 46                           | Security menu 64                  | number 16, 21                   |
| battery                      | System Configuration              | display component recycling 103 |
| removal 28                   | menu 65                           | display enclosure               |
| spare part number 15, 20,    | computer specifications 67        | illustrated 16                  |
| 28                           | connector pin assignments         | spare part numbers 16, 21       |
| specifications 72            | audio-in 96                       | display hinge                   |
| battery bay 10               | audio-out 96                      | illustrated 16                  |
| battery light 7              | external monitor 97               | spare part number 16, 21,       |
| battery release latch 10     | headphone 96                      | 45                              |
| bezel                        | microphone 96                     | Display Hinge Kit, spare part   |
| illustrated 16               | modem 98                          | number 16, 21, 45               |
| removal 43                   | monitor 97                        | display inverter                |
| spare part numbers 16, 21,   | network 98                        | illustrated 16                  |
| 43                           | RJ-11 98                          | removal 44                      |
| boot options 65              | RJ-45 98                          | spare part number 16, 21,       |
| boot order 65                | Universal Serial Bus (USB) 99     | 44                              |
| bottom components 10         |                                   | Display Label Kit, spare part   |
|                              |                                   | number 21                       |

ENWW Index 109

| display panel illustrated 16           | front components 4, 7 function keys 5 | keypad keys 5<br>keys                   |
|----------------------------------------|---------------------------------------|-----------------------------------------|
| removal 44                             | function keys 3                       | esc 5                                   |
| spare part numbers 16, 21,             | G                                     | fn 5                                    |
| 44                                     | graphics, product description 1       | function 5                              |
| Display Screw Cover Kit, spare part    | grounding equipment and               | Windows applications 5                  |
| number 16, 21                          | methods 26                            | Windows logo 5                          |
| Display Screw Kit, spare part          |                                       | · ·                                     |
| number 16, 21                          | Н                                     | L                                       |
| display specifications 69, 70          | hard drive                            | label, spare part number 21             |
| display switch 6                       | precautions 24                        | LAN Power Save 66                       |
| docking support, product description 3 | product description 2 removal 29      | language, changing in Computer Setup 65 |
| drives, boot order 65                  | spare part numbers 15, 18,            | left-side components 9                  |
| drives, preventing damage 24           | 20, 29                                |                                         |
| DVD±RW and CD-RW Super Multi           | specifications 71                     | M                                       |
| Double-Layer Combo Drive               | hard drive bay 10                     | mass storage devices, spare part        |
| precautions 24                         | hard drive cover                      | numbers 18                              |
| removal 35                             | illustrated 17                        | memory check 65                         |
| spare part number 15, 18,              | removal 29                            | memory map specifications 79            |
| 20, 35                                 | hard drive test 65                    | memory module                           |
| specifications 73                      | headphone jack                        | product description 1                   |
| DVD±RW/R and CD-RW Double-             | location 7                            | removal 31                              |
| Layer Combo Drive                      | pin assignments 96                    | spare part numbers 15, 21,              |
| precautions 24                         | heat sink                             | 31                                      |
| removal 35                             | removal 50                            | memory module compartment 10            |
| spare part number 15, 18,              | spare part number 15, 21, 50          | memory/Mini PCI card module cover       |
| 20, 35                                 | hinge                                 | illustrated 17                          |
| specifications 74                      | illustrated 16                        | removal 32                              |
| E                                      | removal 45                            | microphone jack                         |
| electrostatic discharge 24             | spare part number 16, 21,             | location 7                              |
| Ethernet, product description 2        | 45                                    | pin assignments 96                      |
| Execution Disable 66                   | . •                                   | Mini PCI card module                    |
| external media cards, product          | 1                                     | removal 33                              |
| description 2                          | I/O address specifications 77         | spare part numbers 15, 20,              |
| external monitor port                  | Intel SpeedStep 66                    | 33                                      |
| location 9                             | interrupt specifications 76           | model name 1                            |
| pin assignments 97                     | inverter                              | modem jack                              |
| , ,                                    | illustrated 16                        | location 9                              |
| F                                      | removal 44                            | pin assignments 98                      |
| fan assembly                           | spare part number 16, 21,             | modem module, product                   |
| removal 49                             | 44                                    | description 2                           |
| spare part number 15, 21,              |                                       | monitor port                            |
| 49                                     | K                                     | location 9                              |
| feet                                   | keyboard                              | pin assignments 97                      |
| locations 31                           | product description 3                 | •                                       |
| spare part number 15, 22,              | removal 39                            | N                                       |
| 31                                     | spare part numbers 14, 21,            | network jack                            |
| File menu 64                           | 39                                    | location 9                              |
|                                        | keyboard components 5                 | pin assignments 98                      |

110 Index ENWW

| O                                 | product description         | screw listing 80                |
|-----------------------------------|-----------------------------|---------------------------------|
| operating system, product         | audio 2                     | security cable slot 8           |
| description 3                     | chipset 1                   | Security menu 64                |
| optical drive                     | diskette drive 2            | security, product description 3 |
| location 8                        | docking support 3           | serial number 12, 27            |
| precautions 24                    | Ethernet 2                  | service considerations 23       |
| product description 2             | external media cards 2      | serviceability, product         |
| removal 35                        | graphics 1                  | description 3                   |
| spare part numbers 15, 18,        | hard drives 2               | setup utility                   |
| •                                 |                             |                                 |
| 35                                | keyboard 3                  | accessing 62                    |
| specifications 73, 74             | memory module 1             | Diagnostics menu 65             |
| optical drive bracket, removal 36 | modem module 2              | File menu 64                    |
| B                                 | operating system 3          | restoring defaults 63           |
| P                                 | optical drives 2            | Security menu 64                |
| packing guidelines 25             | panels 1                    | System Configuration            |
| panels, product description 1     | pointing devices 3          | menu 65                         |
| parallel port mode 66             | ports 2                     | speaker                         |
| password clearing 11              | power requirements 3        | location 6                      |
| passwords 64                      | processors 1                | removal 55                      |
| PC Card assembly                  | product name 1              | spare part number 14, 22,       |
| removal 58                        | security 3                  | 55                              |
| spare part number 14, 22,         | serviceability 3            | specifications                  |
| 58                                | wireless 2                  | battery 72                      |
| PC Card eject button 9            | product name 1              | computer 67                     |
| PC Card slot 9                    |                             | display 69, 70                  |
| PC Card slot bezel, spare part    | R                           | DVD±RW and CD-RW Super          |
| number 14, 21, 58                 | recovery 93                 | Multi Double-Layer Combo        |
| plastic parts 23                  | recovery discs, creating 94 | Drive 73                        |
| Plastics/Hardware Kit             | removal/replacement         | DVD±RW/R and CD-RW              |
| contents 17                       | preliminaries 23            |                                 |
|                                   | •                           | Double-Layer Combo              |
| spare part number 14, 17,         | procedures 27               | Drive 74                        |
| 22                                | restore defaults 63         | hard drive 71                   |
| pointing devices 65               | right-side components 8     | I/O addresses 77                |
| pointing devices, product         | RJ-11 jack                  | interrupts 76                   |
| description 3                     | location 9                  | memory map 79                   |
| ports, product description 2      | pin assignments 98          | optical drive 73, 74            |
| power button 6                    | RJ-45 jack                  | system DMA 75                   |
| power connector 9                 | location 9                  | SpeedStep Technology 66         |
| power cord                        | pin assignments 98          | static shielding materials 26   |
| set requirements 100              | RTC battery                 | switch cover                    |
| spare part numbers 19, 20         | removal 48                  | removal 37                      |
| power light 6                     | spare part number 14, 22,   | spare part numbers 14, 22,      |
| power requirements, product       | 48                          | 37                              |
| description 3                     | Rubber Feet Kit, spare part | system board                    |
| processor                         | number 15, 22, 31           | removal 56                      |
| product description 1             | 10, 22, 01                  |                                 |
| removal 53                        | S                           | spare part numbers 15, 20,      |
|                                   | Screw Kit                   | 56                              |
| spare part numbers 15, 22,        | contents 80                 | system board, spare part        |
| 53                                |                             | numbers 20                      |
|                                   | spare part number 19, 22    | System Configuration menu 65    |

ENWW Index 111

```
system DMA 75
system fan 66
system information 64
system memory map 79
Т
thermal paste, replacement 52
tools required 23
top components 6
top cover, spare part number 14,
 20
TouchPad 4
TouchPad cable
  removal 60
  spare part number 60
TouchPad cable, spare part
 number 14, 22
TouchPad left button 4
TouchPad right button 4
TouchPad scroll zone 4
transporting guidelines 25
U
Universal Serial Bus (USB) port
  location 9
  pin assignments 99
unknown password 11
USB legacy support 65
vents 9, 10
Windows applications key 5
Windows logo key 5
wireless antennae
  disconnecting 34
  illustrated 16
  location 7
  removal 46
  spare part number 16, 20,
    46
wireless button 6
wireless light 6
wireless, product description 2
workstation guidelines 25
```

112 Index ENWW